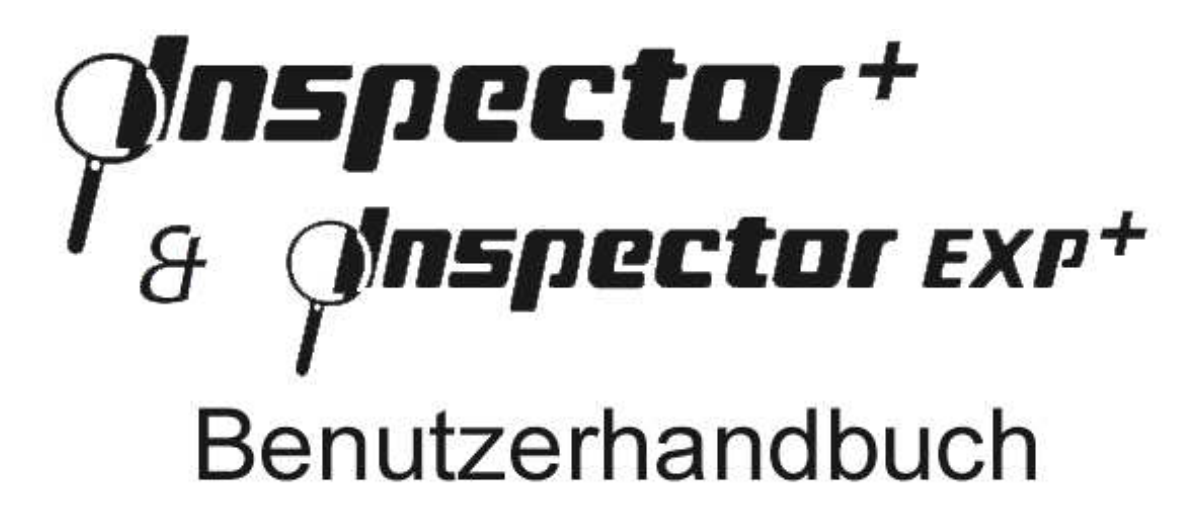

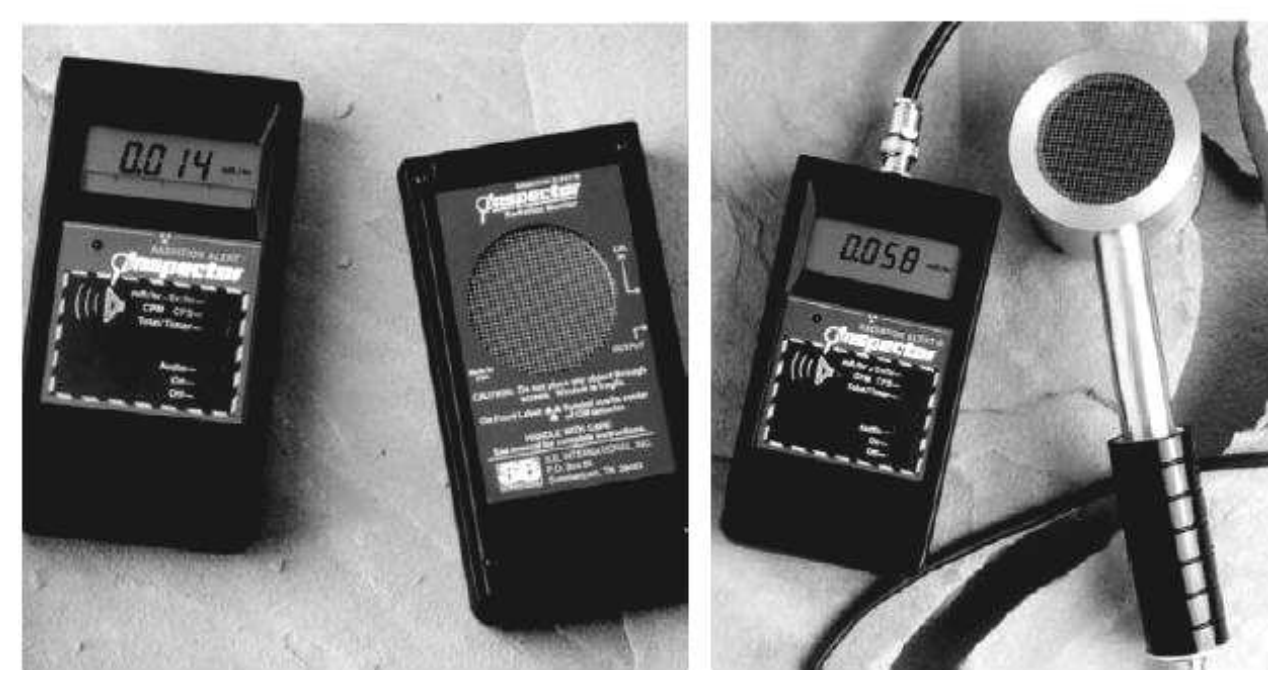

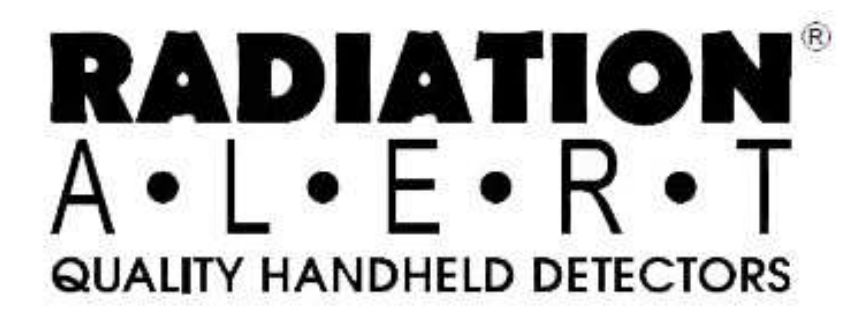

## Inhalt

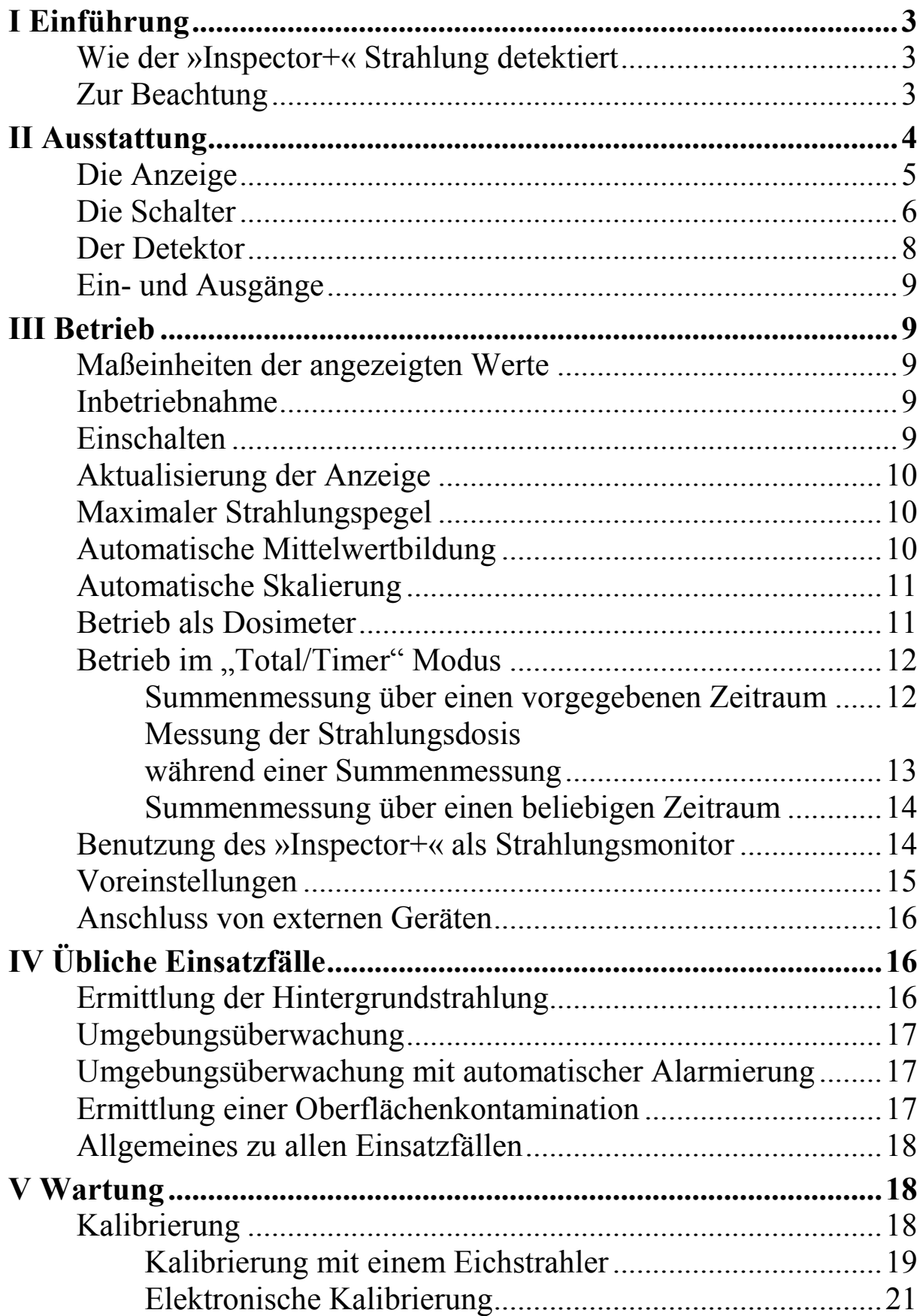

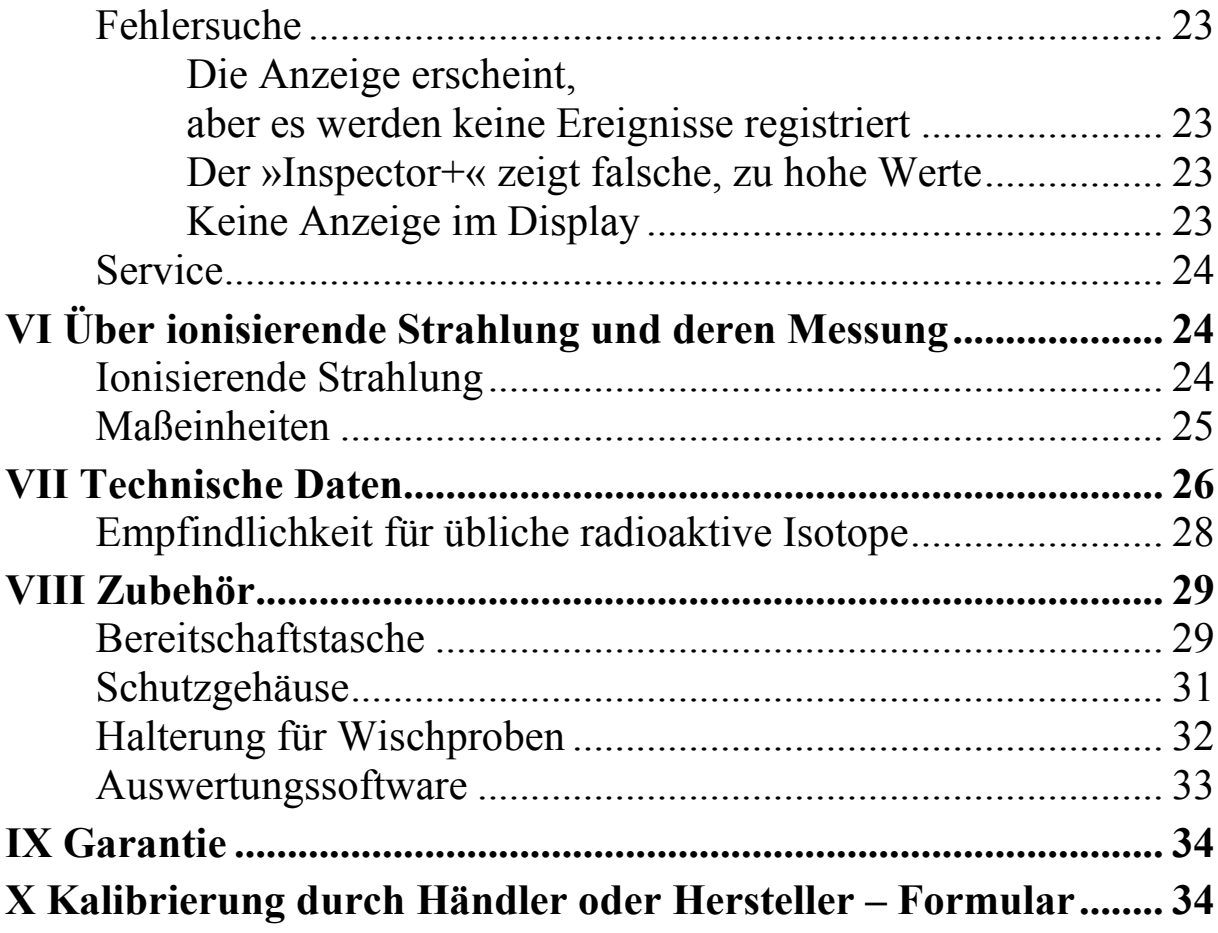

# **I Einführung**

Der »Inspector+« ist ein Instrument, das speziell für sehr niedrige Strahlendosen entwickelt wurde und im Gesundheits- wie im Sicherheitsbereich eingesetzt wird. Er detektiert Alpha-, Beta-, Gamma- und Röntgenstrahlung.

Seine Anwendung umfasst:

- Erkennung und Messung von Oberflächenkontaminationen
- Überwachung der Umgebungsstrahlung beim Umgang mit strahlendem Material
- Erkennen von radioaktiven Edelgasen und niedrigenergetischen Radionukliden

## **Wie der »Inspector+« Strahlung detektiert**

Der »Inspector+« benutzt zum Detektieren der Strahlung ein Geiger-Müller-Zählrohr. Jede ionisierende Strahlung, die in das Zählrohr eindringt, oder es passiert, erzeugt einen elektronischen Impuls, welcher in einer nachgeschalteten Elektronik als ein Ereignis detektiert und registriert wird. Der Anzeigemodus kann vom Benutzer gewählt werden.

Die Anzeige schwankt wegen des zufälligen Charakters der radioaktiven Strahlung von Minute zu Minute. Die Genauigkeit der Anzeige steigt entscheidend, wenn über einen gewissen Zeitraum der Mittelwert gebildet wird und dieser fällt umso genauer aus, je länger dieser Zeitraum ist. Für Details siehe "Betrieb im "Total/Timer" Modus" auf Seite 12.

## **Zur Beachtung**

Um den »Inspector+« für lange Zeit brauchbar zu erhalten behandeln Sie ihn sorgfältig und beachten Sie folgende Hinweise:

- Vermeiden Sie jede Kontamination des »Inspector+« mit radioaktivem Material durch direkte Berührung einer zu messenden Oberfläche oder eines Gegenstandes. Falls Sie eine Kontamination vermuten, ersetzen Sie die Gummistreifen an der Unterseite des »Inspector+« durch neue, welche dem »Inspector+« beiliegen.
- Setzen Sie den »Inspector+« keiner Temperatur über 40°C oder direkter Sonneneinstrahlung über längere Zeit aus.
- Schützen Sie den »Inspector+« vor Feuchtigkeit. Wasser kann die Elektronik beeinflussen oder die Glimmerfolie, die das Zählrohr abschließt, beschädigen.
- Legen Sie den »Inspector+« nie in einen Mikrowellenofen. Er kann keine Mikrowellen messen, aber der »Inspector+« oder auch die Mikrowelle könnten Schaden nehmen.
- Die Funktion des »Inspector+« kann durch Radio- und Mikrowellen sowie durch elektrostatische und magnetische Felder gestört werden.
- Wenn Sie beabsichtigen den »Inspector+« für längere Zeit (mehr als drei Monate, häng aber von der Qualität der verwendeten Batterie ab) nicht zu benutzen, so entfernen Sie die Batterie um Korrosionsschäden zu vermeiden. Wechseln Sie sofort die Batterie, wenn das Batteriezeichen in der Anzeige erscheint.
- Beachten Sie, dass das Zählrohr Schaden nehmen kann, wenn es in Höhen über 2000m über NN betrieben oder gelagert wird.

## **II Ausstattung**

Der »Inspector+« misst Alpha-, Beta-, Gamma- und Röntgenstrahlung. Er ist speziell für niedrige und energiearme Strahlung ausgelegt und hat eine hohe Empfindlichkeit für die Strahlung der meisten und üblich benutzten Radionuklide. Siehe dazu "Empfindlichkeit für übliche radioaktive Isotope" auf Seite 28.

Dieses Kapitel beschreibt speziell die Funktionen des »Inspector+«. Informationen über seine Anwendung finden Sie unter "III Betrieb" auf Seite 9 ff.

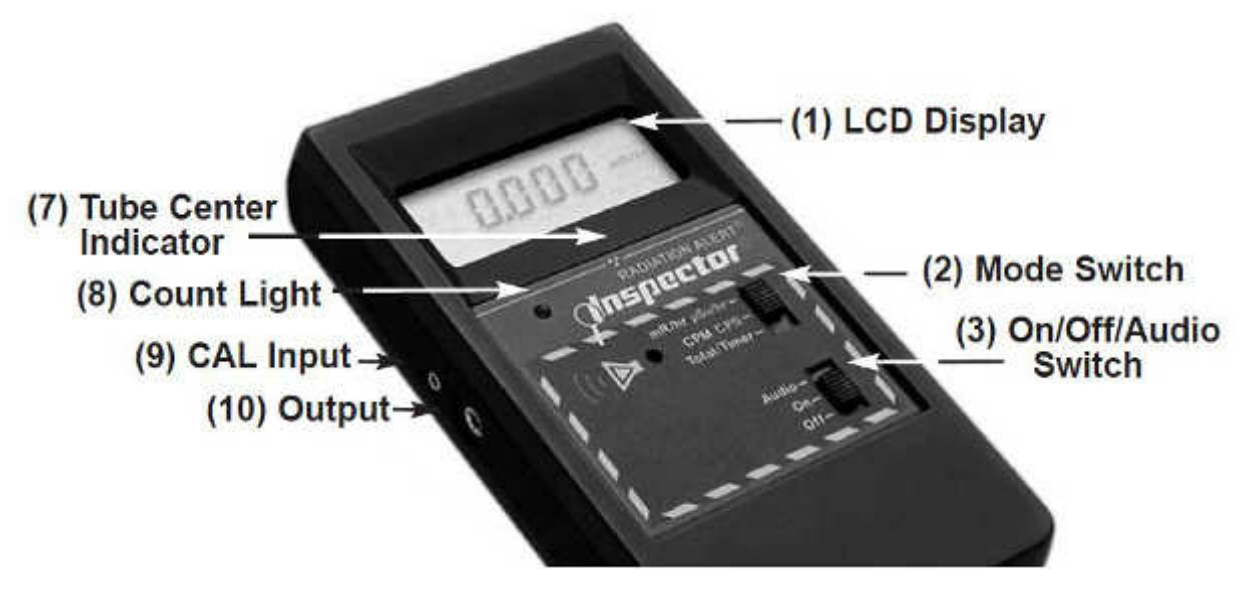

**Bild 1:** Frontansicht

Der »Inspector+« registriert ionisierende Ereignisse und zeigt das Resultat in einem "LCD-Display" (Bild  $1(1)$ ) an. Mit dem "Betriebsartenumschalter (Bild 1 (2)) (Mode Switch)" können Sie verschiedene Maßeinheiten auswählen. Wenn der »Inspector+« im Betrieb ist, wird jedes ionisierende Ereignis (Count) durch ein kurzes Aufleuchten des roten "Count Light" (Bild 1(8)) angezeigt und, wenn mit dem "Aus/Ein/Audio Schalter (Bild 1 (3)) (Off/On/Audio Switch)" Audio gewählt ist, ertönt zusätzlich ein akustischer "Klick".

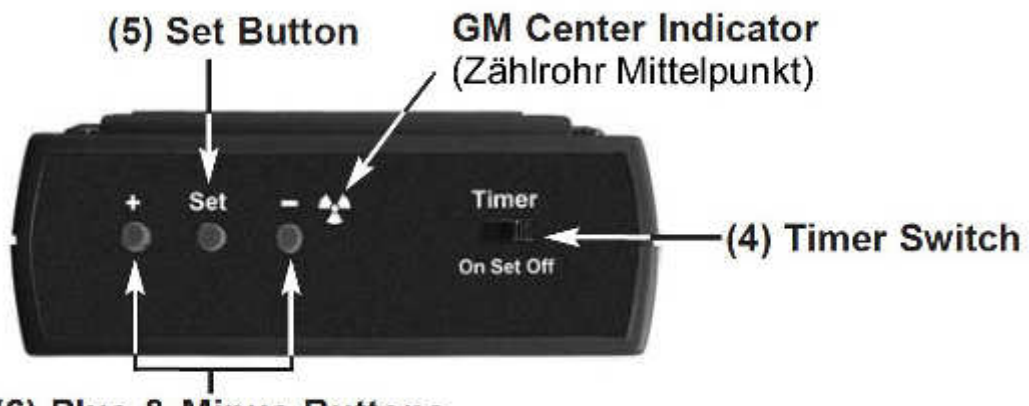

(6) Plus & Minus Buttons

**Bild 2:** Obere Stirnseite

#### **Die Anzeige**

Die LCD-Anzeige (Liquid Crystal Display) zeigt die verschiedenen Einstellungen des »Inspector+«, wie Art der Messung, Maßeinheit, Messergebnis, sowie den Batteriezustand an.

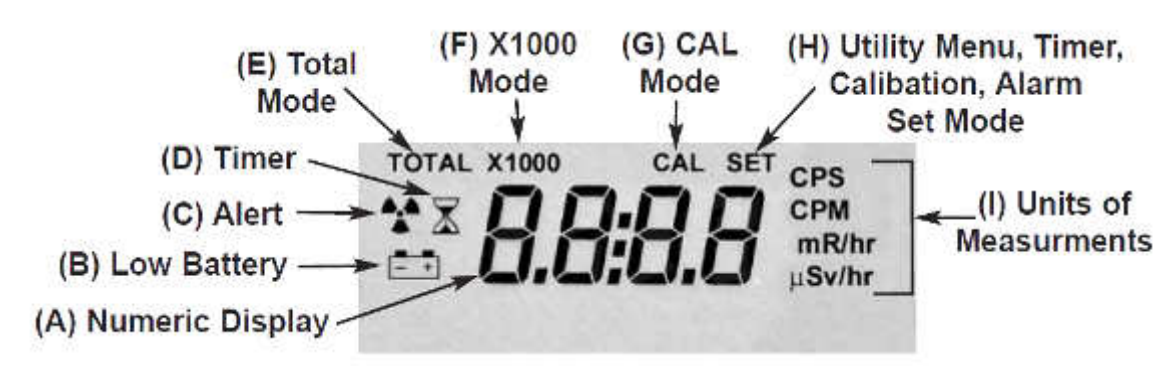

**Bild 3:** Die Anzeige

Die Anzeigen im Einzelnen:

- Das "Numeric Display" (A) zeigt den aktuellen Strahlungspegel in der mit dem Betriebsartenumschalter eingestellten Maßeinheit.
- Das "Low Battery" Symbol (B) erscheint, wenn die Batterie eine zu niedrige Spannung hat und gewechselt werden muss.
- Ein "Strahlungssymbol" (C) erscheint bei "Benutzung des »Inspector+« als Strahlungsmonitor"
- Ein "Stundenglas" (D) erscheint während einer Kalibrierung, oder einer zeitgesteuerten Summenzählung.
- "TOTAL" (E) erscheint, wenn der »Inspector+« im "Total/Timer Mode" arbeitet (Summenzählung).
- "X1000" (F) wird angezeigt, wenn der numerische Wert der Anzeige mit 1000 zu multiplizieren ist.
- "CAL" (G) ist während einer Kalibrierung des »Inspector+« zu sehen.
- "SET" (H) erscheint, wenn Sie den "Timer" einstellen (die numerische Anzeige zeigt nun die eingestellte Messzeit anstelle des aktuellen Strahlungspegels), sowie im "CAL"-Modus (die numerische Anzeigt zeigt den Kalibrierungsfaktor anstelle des aktuellen Strahlungspegels), während der Änderung der Einstellungen in den "Voreinstellungen" und bei "Benutzung des »Inspector+« als Strahlungsmonitor" (Seite 14), zur Festlegung der Alarmgrenze.
- "Unit Of Measurement" (I) zeigt die eingestellte Maßeinheit.

#### **Die Schalter**

Der »Inspector+« hat auf der Frontseite zwei Schalter, und einen Schalter sowie drei Druckknöpfe auf der oberen Stirnseite. Jeder Schalter hat drei Stellungen, die im Einzelnen weiter unten beschrieben werden.

### **Betriebsartenumschalter (Bild 1 (2))** (Mode Switch)

**mR/hr µSv/hr.** Das numerische Display zeigt den aktuellen Strahlungspegel in Milliröntgen pro Stunde oder, wenn die internationalen SI-Einheiten benutzt werden, in Mikrosievert pro Stunde. Im mR/hr-Modus kann die numerische Anzeige im Bereich 0,001 bis 100 liegen, im  $\mu$ Sv/hr-Modus (In ..III Betrieb" finden Sie unter "Voreinstellungen" wie man diesen Modus aktiviert.) von 0,01 bis 1000.

**CPM CPS.** Im CPM-Modus gibt die Anzeige den Strahlungspegel in Ereignissen (Counts) pro Minute von 0 bis 350 000 wieder. Falls auch X1000 angezeigt wird, so ist der angezeigte Wert mit 1000 zu multiplizieren. Wenn SI-Einheiten benutzt werden, so erfolgt die Anzeige in Ereignissen pro Sekunde von 0 bis 5000.

**Total/Timer.** Die Anzeige gibt die Summe der Ereignisse von 1 bis 9 999 000 an. Wenn X1000 angezeigt wird, so ist die Anzeige mit 1000 zu multiplizieren. Die Summenanzeige wird mit dem Schalter "Mode Switch" (Bild 1(2)) unter "Total/Timer" gestartet. Siehe auch unter "III Betrieb".

#### **Aus/Ein/Audio Schalter (Bild 1 (3))** (Off/On/Audio Switch)

**Audio.** Der »Inspector+« meldet jedes Ereignis mit einem akustischen Klick.

**On.** Der »Inspector+« ist eingeschaltet, aber stumm.

**Off.** Der »Inspector+« ist ausgeschaltet.

#### **Timer Schalter (Bild 2 (4))** (Timer Switch)

**Off.** Der Timer ist ausgeschaltet..

**Set.** Die Messzeit kann mit den "+" und "-" Druckknöpfen eingestellt werden. Wenn der Timer bereits läuft, so zeigt die numerische Anzeige die verbleibende Messzeit an.

**On.** Der Timer läuft und die numerische Anzeige gibt die Summe der gezählten Ereignisse wieder.

### **Einstellknopf (Bild 2 (5))** (Set Button)

Der Einstellknopf wird benutzt:

- a) zum Einstellen der Alarmgrenze im Warnmodus (Alert),
- b) zur Ermittlung der Restmesszeit bei Summenmessungen,
- c) zur Auswahl der verschiedenen Möglichkeiten in den Voreinstellungen und
- d) zur Eingabe des Kalibrierungsfaktors. Beachten Sie dazu "III Betrieb" \, Voreinstellungen" und "V Wartung" \, Kalibrierung".

### **Plus & Minus Knöpfe (Bild 2 (6))** (Plus & Minus Button)

Mit den "+" und "-" Knöpfen kann in der numerischen Anzeige die Messzeit, die Alarmgrenze und der Kalibrierfaktor eingestellt werden. Siehe dazu auch "III Betrieb" \ "Summenmessung über einen vorgegebenen Zeitraum" und "Betrieb als Dosimeter", sowie unter "V Wartung" \ "Kalibrierung". Mit den "+" und "–" Knöpfen kann aber auch in den "Voreinstellungen" eine Auswahl getroffen werden. Näheres siehe "III Betrieb" \ "Voreinstellungen" auf Seite 15.

#### **Der Detektor**

**Achtung!** Das Glimmerfenster des Geiger-Müller-Zählrohres ist sehr dünn und damit sehr empfindlich. Achten Sie daher darauf, dass keine spitzen Gegenstände durch das Schutzgitter eindringen.

#### Für den **»Inspector+«** mit eingebautem Zählrohr:

Der »Inspector+« benutzt eine 4,5 cm-Geiger-Röhre, im Volksmund wegen der Bauart auch "Pfannkuchen-Röhre" genannt. An der Rückseite des »Inspector+« erkennt man ein Gitter, welches als Fenster (Window) bezeichnet wird, siehe Bild 4. Durch dieses Fenster können auch Alphaund niederenergetische Beta- sowie Röntgenstrahlung eintreten, welche sonst das Plastikgehäuse nicht durchdringen könnten. Die kleinen Strahlungssymbole auf der Frontseitenbeschriftung (Bild 1 (7)) und auf der Stirnseite (Bild 2) markieren den Mittelpunkt der Geiger Röhre.

#### Speziell für den **»Inspector EXP+«** mit Zählrohr in der Handsonde:

Der »Inspector EXP+« hat dasselbe Zählrohr in einer Handsonde anstelle des fest eingebauten beim »Inspector+«. Über ein Kabel und einer Steckverbindung an der oberen Randseite des »InspectorEXP+«, wird die Sonde mit der Elektronik verbunden.

**Achtung!** Niemals den »Inspector EXP+« ohne angeschlossenes Zählrohr einschalten. **Auch darf das Zählrohr nicht entfernt werden, während der »Inspector EXP+« eingeschaltet ist.** Der »Inspector EXP+« könnte dabei zerstört werden.

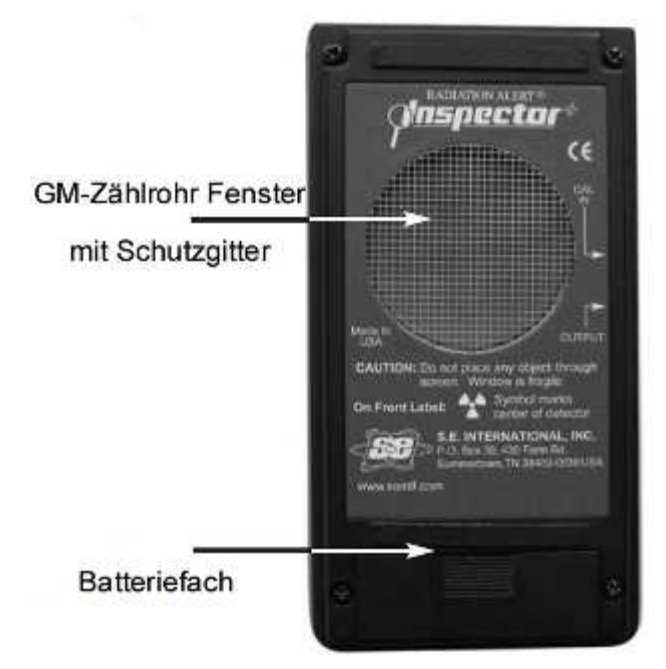

**Bild 4:** Rückansicht des »Inspector+« (Detektor)

#### **Ein- und Ausgänge**

Der Eingang "CAL Input" (Bild 1 (9)) wird bei der elektronischen Kalibrierung als Anschlussmöglichkeit für den Pulsgenerator benötigt. Siehe dazu "V Wartung" \ "Elektronische Kalibrierung".

Über den Ausgang "Output" (Bild 1 (10)) besteht die Möglichkeit, den »Inspector+« mit einem Gerät zur Datenverarbeitung zu verbinden (Computer oder Ähnliches). Näheres siehe "III Betrieb"  $\setminus$  "Anschluss von externen Geräten".

Der Anschluss für ein externes Zählrohr ist nur beim »Inspector EXP+« vorhanden.

# **III Betrieb**

### **Maßeinheiten der angezeigten Werte**

Der »Inspector+« ist für die alten, in Europa nicht mehr zugelassenen, Maßeinheiten (Milliröntgen pro Stunde und Ereignisse pro Minute) sowie für die neuen, in Europa gesetzlich vorgeschriebenen, SI-Einheiten (Mikrosievert pro Stunde und Ereignisse pro Sekunde) ausgelegt.

Die Umschaltung zwischen beiden Möglichkeiten ist (siehe Seite 15) in den "Voreinstellungen" unter #2 möglich.

### **Inbetriebnahme**

Bevor Sie den »Inspector+« einschalten, müssen Sie zuerst eine 9Volt Alkaline-Batterie in das Batteriefach (Bild 4) auf der Rückseite unten einlegen. Beachten Sie dabei, dass die Anschlussdrähte seitlich, nicht unter der Batterie, zu liegen kommen.

## **Einschalten**

Zum Einschalten des »Inspector+« wählen Sie zuerst mit dem Betriebsartenschalter ("Mode Switch") (Bild 1 (2)) die gewünschte Betriebsart und schalten Sie mit dem Aus/Ein/Audio Schalter ("On/Off/Switch") (Bild 1 (3)) den »Inspector+« ein. Dabei bleibt in der Stellung "On" der »Inspector+« stumm, wenn Sie "Audio" wählen, wird jedes Ereignis auch durch ein akustisches Signal (Klick) angezeigt.

Mit dem Einschalten beginnt ein Systemtest, der sechs Sekunden andauert, dabei zeigt die Anzeige alle Ziffern und Symbole für kurze Zeit und anschließend auch kurz den Kalibrierfaktor. Danach wird der Strah-

lungspegel in der gewählten Dimension angezeigt. Etwa 30 Sekunden nach dem Einschalten ertönt dann ein akustisches Signal (Piep), das darauf hinweist, dass bereits genügend Information gesammelt wurde um etwa eine statistisch gesicherte Anzeige zu ermöglichen.

## **Aktualisierung der Anzeige**

In der Betriebsart "Dosis" (mR/h, CPM, µSv/h, CPS) wird die Anzeige alle drei Sekunden aktualisiert, im "Total/Timer/Mode" erfolgt dies zweimal die Sekunde.

# **Maximaler Strahlungspegel**

Wenn der maximale Strahlungspegel für die gewählte Betriebsart erreicht wird, so gibt der »Inspector+« für eine Sekunde ein akustisches Signal (Piep) aus, welches nach einer Pause von einer weiteren Sekunde wiederholt wird – usw. Dabei blinkt die numerische Anzeige. Diese Signale (akustisch und optisch) verschwinden erst, wenn der Strahlungspegel unter die Alarmgrenze sinkt oder der »Inspector+« ausgeschaltet wird.

# **Automatische Mittelwertbildung**

Wenn der Strahlungspegel unter 6000 CPM liegt, so erfolgt die Mittelwertbildung aus den Ereignissen der letzten 30 Sekunden. Um eine schnellere Anzeige bei höheren Strahlungspegeln zu erhalten, schaltet der »Inspector+« bei mehr als 6000 CPM in den letzten 30 Sekunden automatisch auf eine Mittelwertbildung über sechs Sekunden. Steigt der Strahlungspegel über 12000 CPM, so benutzt der »Inspector+« nur die Ereignisse der letzten drei Sekunden zur Mittelwertbildung (siehe Tabelle 1).

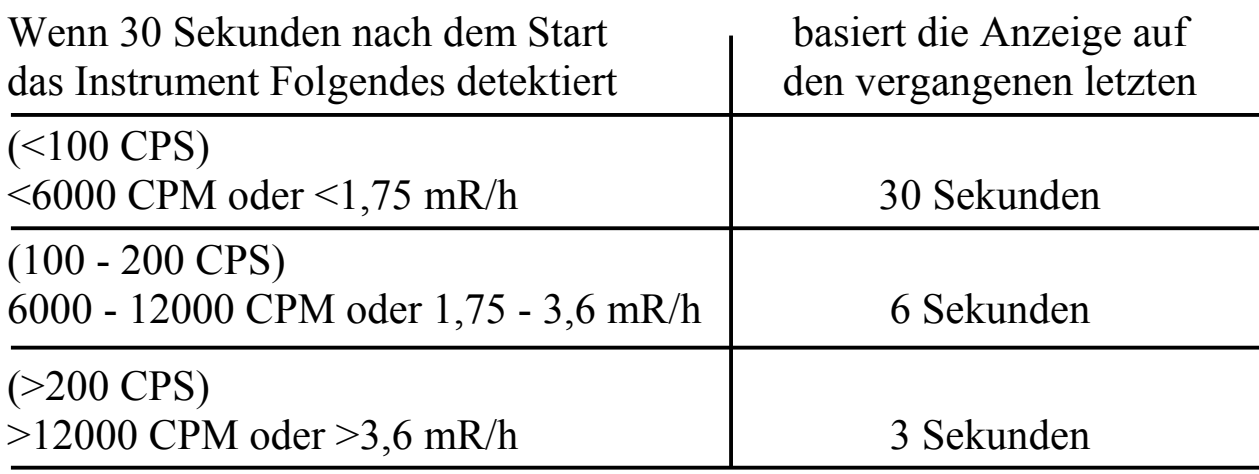

**Anmerkung:** Die drei Sekunden-Mittelwertbildung kann auch in den "Voreinstellungen" für alle Strahlungspegel manuell ausgewählt werden, siehe Seite 15.

### **Automatische Skalierung**

Wenn der Strahlungspegel im CPM oder Total/Timer Modus die numerische Anzeigemöglichkeit übersteigt, schaltet der »Inspector+« automatisch auf eine 1000-fache Skala und in der Anzeige erscheint das Symbol "X1000". Immer wenn dieses Symbol erscheint, ist die Anzeige mit 1000 zu multiplizieren (siehe Tabelle 2).

Im mR/h, µSv/h und CPS Modus besteht diese Möglichkeit nicht.

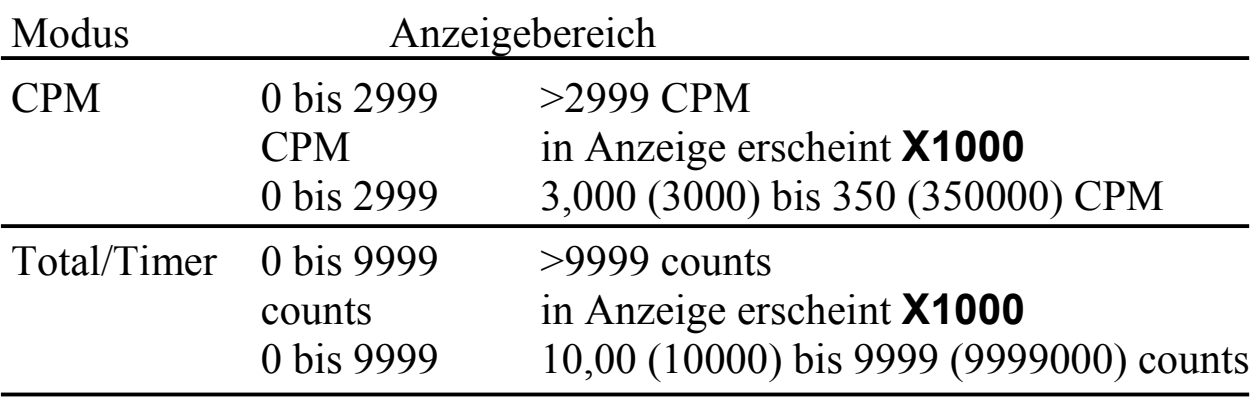

#### **Tabelle 2**

### **Betrieb als Dosimeter**

## **Achtung!**

- Vergewissern Sie sich vor jeder Messung, dass zwischen der möglichen Strahlungsquelle und dem "Fenster" des »Inspector+« sich keine Gegenstände befinden, die die Strahlung abschirmen könnten.
- Vermeiden Sie eine direkte Sonneneinstrahlung auf das Fenster des »Inspector+«.

Beides könnte das Messergebnis stark verfälschen.

In den Betriebsarten mR/h µSv/h oder CPM CPS wird die numerische Anzeige alle drei Sekunden aktualisiert. Bei niedrigen Strahlungspegeln kann es 30 Sekunden dauern, bis sich eine stabile Anzeige ergibt, siehe dazu "Automatische Mittelwertbildung" in diesem Kapitel.

Die direktesten Messmethoden sind CPM (oder CPS) sowie die Summenmessung (Total/Timer), wogegen mR/h und µSv/h über einen Ka-

librierfaktor berechnet werden, der auf die Strahlung vom Cäsium 137 optimiert ist. Für die Strahlung anderer Radionuklide ist eine Kalibrierung des »Inspector+« mit dem zu messenden Radionuklid notwendig, um die gleiche Genauigkeit wie für Cäsium 137 zu erreichen.

Der akustische "Klick" und das "Count Light" (Bild 1 (8)) ergeben den unmittelbarsten Eindruck des Strahlungspegels. Die numerische Anzeige erscheint immer um drei Sekunden verzögert (automatische Mittelwertbildung), falls Sie nicht im "Total/Timer" Modus arbeiten.

### **Betrieb im ...Total/Timer" Modus**

Wenn der Betriebsartenumschalter auf "Total/Timer" gestellt wird, so startet die Summenzählung sofort und die numerische Anzeige wird zweimal in der Sekunde aktualisiert.

#### **Summenmessung über einen vorgegebenen Zeitraum**

Wenn Sie eine Summenmessung über einen Zeitraum ausführen, so wird der zu errechnende Mittelwert umso genauer, je länger Sie die Messzeit wählen.

**Beispiel:** Falls ein 10-minütiger Mittelwert (in CPM) um ein Ereignis höher liegt als ein anderer, so kann das in der natürlichen Schwankungsbreite liegen und wäre somit nicht statistisch signifikant. Erhöht sich aber ein 12-stündiger Mittelwert (in CPM) um ein Ereignis, so wird das bedeuten, dass sich der Strahlungspegel tatsächlich erhöht hat. (Um CPM zu erhalten muss bei einer Zehnminutenmessung die Anzeige durch 10 dividieren werden, bei einer Zwölfstundenmessung durch 720 (da 12 Stunden mal 60 Minuten gleich 720 Minuten ist).

Der »Inspector+« kann eine Summenmessung mittels des Timers in Zeiträumen von einer Minute bis 40 Stunden automatisch ausführen. Für längere Messzeiten beachten Sie "Summenmessung über einen beliebigen Zeitraum" weiter unten.

Folgen Sie nachfolgender Anleitung zur Aufnahme einer zeitbegrenzten Summenmessung:

1.) Stellen Sie den Betriebsartenschalter (Bild 1 (2)) auf "Total/Timer" und den Timer Schalter (Bild 2 (4)) auf "Set". In der Anzeige erscheint das Stundenglas- sowie das SET-Symbol, und die numerische Anzeige zeigt z.B. 00:02, was in diesem Fall einer Messzeit von zwei Minuten entspräche.

- 2.) Benutzen Sie die "<sup>+"</sup> und "–" Knöpfe, um die gewünschte Messzeit einzustellen. Von einer bis 10 Minuten springt dabei die Messzeit in Minutenschritten, zwischen 10 Minuten und zwei Stunden in 10 Minuten Schritten, und ab zwei Stunden in Stundenschritten.
- 3.) Stellen Sie den Timer Schalter auf "On". Der »Inspector+« piepst dreimal und die Summenzählung startet. Während der laufenden Messzeit blinkt die Symbolanzeige des Stundenglases. Falls Sie die noch verbleibende Messzeit wissen wollen, so stellen Sie den Timer Schalter auf "Set", oder (besser) Sie drücken den Einstellknopf, in der numerischen Anzeige erscheint die verbleibende Zeit, die sich minutenweise gegen Null bewegt. Während der zeitgesteuerten Summenmessung können Sie mit dem Betriebsartenschalter beliebig zwischen Total/Timer und einer Dosis-Betriebsart hin- und herschalten, ohne dass die Messzeit oder das Summenmessergebnis gestört würde. Das Stundenglassymbol bleibt dabei in jeder Betriebsart sichtbar, und blinkt solange die Summenmessung läuft.
- 4.) Am Ende der Messzeit piept der »Inspector+« dreimal und wiederholt dies über eine Zeit von 15 Sekunden. Die numerische Anzeige zeigt die in der abgelaufenen Messzeit aufgelaufenen Ereignisse (Counts) an. **–** Um den Mittelwert in CPM zu erhalten, ist die Anzeige durch die Messzeit in Minuten zu dividieren.
- 5.) Wenn der Timer Schalter auf "Off" gestellt wird, löscht der »Inspector+« den Speicher für die Summenmessung, und beginnt mit einer zeitlich unbegrenzten Summenzählung.
- 6.) Für eine erneute zeitbegrenzte Summenmessung stellen Sie den Timer Schalter wieder auf "On" (vorher muss er aber auf "Off" gestanden sein – Löschung des letzten Messergebnis) und der »Inspector+« beginnt mit der zuletzt eingestellten Messzeit eine neue Summenmessung.

#### **Messung der Strahlungsdosis während einer Summenmessung**

Die Dosis kann zu jeder Zeit auch bei einer laufenden Summenmessung abgerufen werden, indem man den Betriebsartenschalter auf eine Dosis-- Betriebsart stellt. Das Stundenglassymbol blinkt dabei solange weiter,

bis die Messzeit abgelaufen ist, danach ist das Symbol dauernd zu sehen und das Summenergebnis kann durch "Total/Timer" angezeigt werden.

### **Summenmessung über einen beliebigen Zeitraum**

Mit dem Timer können Sie Messzeiten bis 40 Stunden realisieren. In manchen Fällen können aber auch andere Zeiten nötig sein, z.B. eine Zeit länger als 40 Stunden. Führen Sie dazu nachfolgende Schritte aus:

- 1.) Verbringen Sie den »Inspector+« an die Stelle, von der Sie eine Messung machen wollen, und beachten Sie, dass der Timer Schalter auf "Off" steht.
- 2.) Schalten Sie den Betriebsartenschalter auf "Total/Timer" und den "Aus/Ein/Audio Schalter" auf "On".
- 3.) Notieren Sie die Zeit
- 4.) Am Ende des von ihnen festgelegten Zeitraums notieren Sie die numerische Anzeige (Counts) und die Zeit.
- 5.) Berechnen Sie die Anzahl der in der Messzeit verflossenen Minuten indem Sie die Startzeit von der Stopzeit subtrahieren und die Differenz in Minuten umrechnen.
- 6.) Um den gesuchten Mittelwert zu erhalten, dividieren Sie die numerische Anzeige durch die ermittelte Anzahl von Minuten.

### **Benutzung des »Inspector+« als Strahlungsmonitor**

Eine Alarmgrenze kann in allen Dosisbetriebsarten, wie mR/h, bzw. CPM oder µSv/h, bzw. CPS aktiviert werden.

Wenn Sie in den Voreinstellungen unter #2 eine Einheit auswählen, so wird die Alarmgrenze automatisch auf 0,1 mR/h, bzw. 320 CPM, oder 1,0 µSv/h, bzw. 2 CPS eingestellt.

- 1.) Um die Alarmfunktion zu benutzen drücken Sie den Einstellknopf (Bild 2 (5)), es erscheint in der Anzeige "SET", das Strahlungssymbol, sowie die Alarmgrenze in der Dimension, die mit dem Betriebsartenschalter gewählt wurde.
- 2.) Mit den "+" und "-" Knöpfen lässt sich die Alarmgrenze nun manuell auf den gewünschten Wert einstellen.
- 3.) Drücken Sie den Einstellknopf nochmals um die Alarmgrenze zu speichern und nochmals um den Alarmmodus zu aktivieren.

Das Strahlungssymbol erscheint in der Anzeige und der Alarmmodus ist eingeschaltet.

- 4.) Um den Alarmmodus auszuschalten drücken Sie den Einstellknopf nochmals. Das Strahlungssymbol erlischt in der Anzeige.
- 5.) Um die vorbenutzte Alarmgrenze wieder einzuschalten drücken Sie den Einstellknopf zweimal.

#### **Voreinstellungen**

Mit den Voreinstellungen kann der Benutzer die vom Hersteller festgelegten Betriebsparameter ändern. Diese Änderung bleibt bis zu einer erneuten Änderung, oder durch die Ausführung des Menupunktes #8, erhalten.

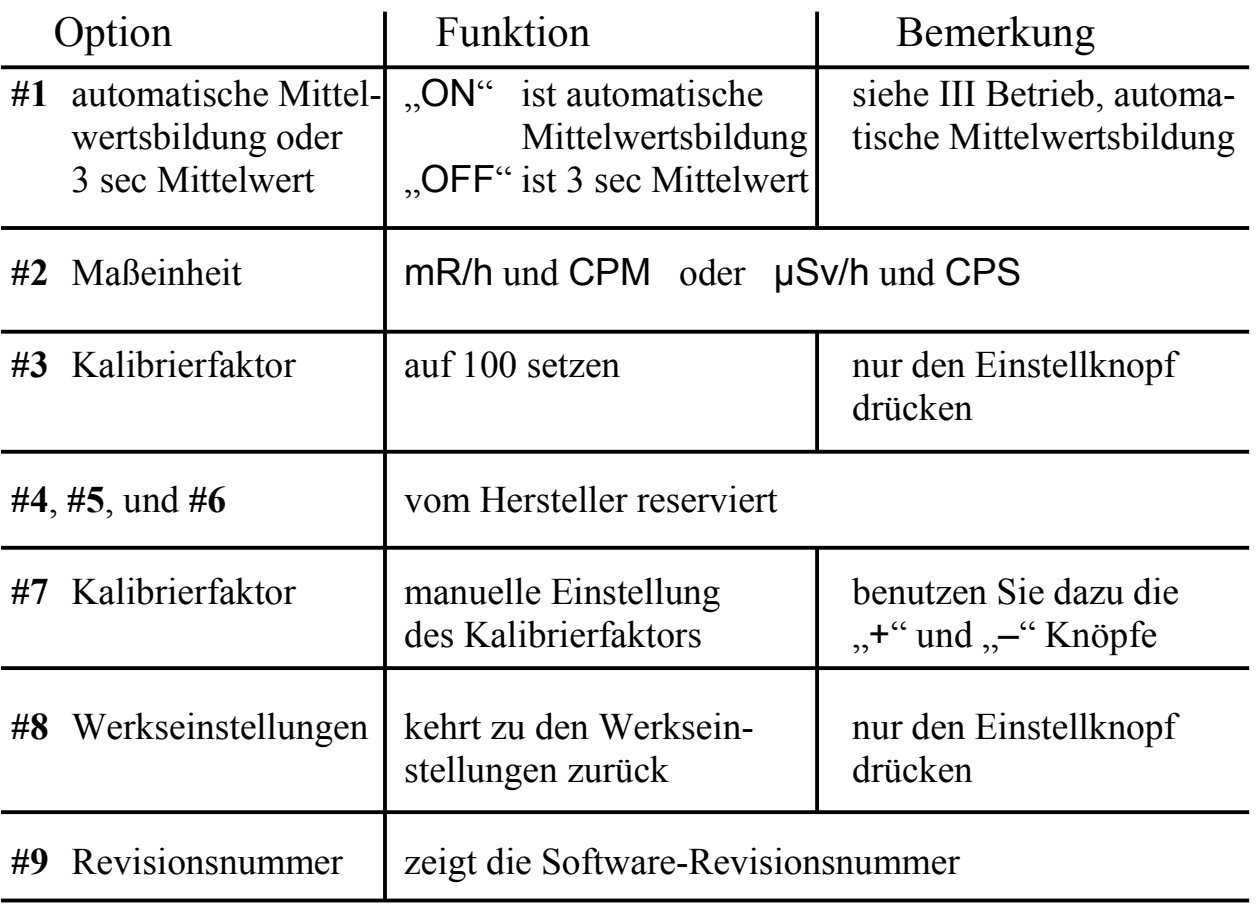

#### **Tabelle 3**

1.) Um in die Voreinstellungen zu gelangen drücken Sie den "+" Knopf während des Einschaltens solange bis in der Anzeige "Menu" erscheint.

- 2.) Mit den "+" und "–" Knöpfen können Sie den gewünschten Menupunkt anwählen.
- 3.) Um einen Punkt auszuwählen drücken Sie den Einstellknopf, in der Anzeige erscheint "SET".
- 4.) Benutzen Sie wieder die "+" und "-" Knöpfe um zwischen den angebotenen Möglichkeiten zu wählen und bestätigen Sie diese Auswahl mit dem Einstellknopf. Der »Inspector+« hat die Auswahl nun übernommen und in der Anzeige erscheint "0" und "Menu". Falls Sie einen weiteren Parameter ändern wollen wiederholen Sie die Punkte 2.) bis 4.).
- 5.) Mit einer weiteren Betätigung des Einstellknopfes verlassen Sie die Voreinstellungen und der »Inspector+« führt einen Neustart (aber ohne Systemtest - Selbstkontrolle) aus.

Siehe dazu Tabelle 3:

#### **Anschluss von externen Geräten**

Der untere Steckanschluss (Bild 1 (10)) ist ein Datenausgang bei dem an der Spitze des Miniatursteckers bei jedem Ereignis (Count) ein kurzzeitiges positives 5 Volt Signal ansteht, welches für CMOS oder TTL geeignet ist. Damit können die Ereignisse (Counts) in einem Computer, einem Data-Logger, oder einem ähnlichen Gerät weiterverarbeiten werden, auch kann ein Kopfhörer angeschlossen werden. Besuchen Sie »www.seintl.com« im Internet und informieren Sie sich über verfügbare Auswertungssoftware. Ein weiterer Steckanschluss (Bild 1 (9)) ist als Eingang für Kalibrierimpulse zur elektronischen Kalibrierung ausgelegt.

# **IV Übliche Einsatzfälle**

In diesem Kapitel sind Instruktionen und Hinweise für verschiedene, normalerweise anfallenden Messproblemen dargelegt. Der Anwender muss aber selbst die, für den vorliegenden Fall, den »Inspector+« und die Prozedur am besten geeignetste, Vorgehensweise wählen.

### **Ermittlung der Hintergrundstrahlung**

Normalerweise schwankt der Pegel der Hintergrundstrahlung zwischen verschiedenen Räumlichkeiten oder Orten, ebenso innerhalb eines Raumes. Bestimmen Sie den Pegel der Hintergrundstrahlung sorgfältig an den Plätzen, an denen Sie Messungen (Überwachungen) vornehmen wollen. Sie können das mit einer Messung über eine vorgegebene Zeit tun. (Für mehr Informationen siehe "Summenmessung über einen vorgegebenen Zeitraum" unter "III Betrieb".) Normalerweise reicht eine Mittelwertmessung über 10 Minuten für eine annehmbare Genauigkeit. Wiederholen Sie diese Messung mehrmals und beobachten Sie wie eng die Schwankungen der Mittelwerte beieinander liegen. Falls Sie eine höhere Genauigkeit der Mittelwerte wünschen, so führen Sie eine einstündige Messung aus. Falls Sie die wichtigsten (stärksten) Kontaminationen ermitteln wollen, so führen Sie diese Mittelwertsbestimmung an verschiedenen Stellen aus und vergleichen die Ergebnisse.

#### **Umgebungsüberwachung**

Zur Umgebungsüberwachung können Sie den »Inspector+« in jeder Dosismessart betreiben. Beobachten Sie von Zeit zu Zeit die Anzeige und achten Sie auf relevante Veränderungen. Falls Sie eine Erhöhung des Strahlungspegel vermuten, so führen Sie eine 5 oder 10 Minuten Mittelwertsbildung aus und vergleichen diese mit den von ihnen festgestellten Mittelwert der Hintergrundstrahlung. Sollten Sie noch nicht sicher sein, so können Sie über eine längere Zeit (bis maximal 40 Stunden mit eingebautem Timer) eine Mittelwertsmessung ausführen.

#### **Umgebungsüberwachung mit automatischer Alarmierung**

Bei schwankenden Strahlungspegeln, sei es durch eigene Bewegung innerhalb einer belasteten Umgebung, oder durch eine mögliche Änderung des Strahlungspegels, z.B. durch Luftbewegung, Niederschläge oder andere Einwirkungen, kann die Benutzung des »Inspector+« als Strahlungsmonitor gute Dienste leisten. Siehe dazu "Benutzung des »Inspector+« als Strahlungsmonitor" auf Seite 14. Der »Inspector+« sollte sich dabei in Körpernähe befinden.

#### **Ermittlung einer Oberflächenkontamination**

**Achtung:** Berühren Sie mit dem »Inspector+« nie eine Oberfläche, bei der Sie eine Kontamination vermuten, Sie könnten das Instrument auch kontaminieren. Kommt es doch zu einer Kontamination (Sie können das an einer erhöhten Anzeige, bei Messung einer bekannten Hintergrundstrahlung feststellen), so wechseln Sie zunächst die beiden Gummistreifen an der Rückseite des »Inspector+« (Zwei Ersatzstreifen werden mit dem »Inspector+« ausgeliefert. Für weitere Streifen wenden Sie sich an Ihren Händler.). Zur Messung einer Oberflächenstrahlung halten Sie den »Inspector+« möglichst dicht an die Oberfläche, aber ohne sie zu berühren (siehe oben) und warten 30 Sekunden, oder bis die Anzeige sich in etwa stabilisiert hat.

#### **Allgemeines zu allen Einsatzfällen**

Bei allen Einsatzfällen müssen Sie darauf achten, dass zwischen GM-Fenster und der möglichen Strahlungsquelle sich keine Gegenstände befinden, dass keine Sonnen- oder UV-Strahlung auf das Fenster fällt und die Umgebung frei von elektromagnetischen Feldern ist. Weiter sollte immer der »Inspector+« "über" der mögliche Strahlungsquelle positioniert werden und nie umgekehrt, da dabei die Gefahr besteht, dass strahlende Staubpartikel durch das Gitter auf das Glimmerfenster fallen und den »Inspector+« kontaminieren.

## **V Wartung**

Der »Inspector+« benötigt eine regelmäßige Kalibrierung, sowie eine sehr sorgfältige Behandlung, um eine einwandfreie Funktion zu gewährleisten. Halten Sie sich an die vom Hersteller vorgeschlagenen Richtlinien zur Wartung des »Inspector+«.

### **Kalibrierung**

Kalibrieren Sie den »Inspector+« nach ihren eigenen Kalibrierrichtlinien, oder vor jedem Einsatz, mindestens aber einmal im Jahr. Die beste Art zur Kalibrierung ist die Benutzung einer bekannten Strahlungsquelle (Eichstrahler). Falls Sie keinen solchen besitzen, so können Sie die Kalibrierung auch mit einem Pulsgenerator rein elektronisch ausführen.

Das Standardradionuklid zur Kalibrierung ist Cäsium 137. Sie sollten nur zertifizierte Strahlungsquellen benutzen. Falls Sie den »Inspector+« für ein anderes Radionuklid kalibrieren wollen, so benötigen Sie einen zertifizierten Strahler dieses Nuklids, oder den Umrechnungsfaktor dieses Radionuklids zu Cäsium 137.

**Achtung:** Fehler können auftreten, wenn der Strahlungspegel des benutzten Eichstrahlers zu niedrig ist, oder wenn Sie den Hintergrund dazu benutzen den Kalibrierfaktor zu bestimmen. In der Betriebsart Kalibrierung arbeitet der »Inspector+« mit den Maßeinheiten mR/h bzw. CPM. Der kleinste Einstellschritt ist dabei 0,001 mR/h bzw. 1 CPM, dies erlaubt eine sehr feine Einstellung des Kalibrierfaktors.

#### **Kalibrierung mit einem Eichstrahler**

- 1.) Plazieren Sie den »Inspector+«, oder die Handsonde des »Inspector EXP+« so weit von der Quelle entfernt, dass ein Strahlungsfeld von 50mR/h erwartet wird und die Strahlungsquelle senkrecht gegenüber dem Glimmerfenster liegt.
- 2.) Stellen Sie den Betriebsartenumschalter (Bild 1 (2)) auf mR/h µSv/h.
- 3.) Schalten Sie den »Inspector+« ein.
- 4.) Öffnen Sie die Strahlungsquelle und notieren Sie nach einer Wartezeit von 30 Sekunden 20 aufeinanderfolgende Anzeigen.
- 5.) Schließen Sie die Quelle.
- 6.) Berechnen Sie aus den 20 Messungen den Mittelwert und notieren Sie ihn.
	- a) Falls der Mittelwert innerhalb von 50mR/h  $\pm 10$  % liegt machen Sie bei 7.) weiter.
	- b) Falls der Mittelwert mehr als ±10 % von 50mR/h abweicht, gehen Sie zu 10.).
- 7.) Plazieren Sie den »Inspector+«, oder die Handprobe des »Inspector EXP+« so weit von der Quelle entfernt, dass ein Strahlungsfeld von 5mR/h erwartet wird und die Strahlungsquelle senkrecht gegenüber dem Glimmerfenster liegt.
- 8.) Wiederholen Sie 2.) bis 5.).
- 9.) Berechnen Sie aus den 20 Messungen den Mittelwert und notieren Sie ihn.
	- a) Falls der Mittelwert innerhalb von 5mR/h  $\pm 10$  % liegt, ist die Kalibrierung abgeschlossen.
	- b) Falls der Mittelwert mehr als ±10 % von 5mR/h abweicht, gehen Sie zu 10.).
- 10.) Schalten Sie das akustische Signal ab, um den Countdown des Timers besser zu hören.
- 11.) Schalten Sie den »Inspector+« aus. Halten Sie den "—" Knopf gedrückt und schalten Sie den »Inspector+« ein. In der Anzeige erscheint "CAL" und der »Inspector+« zählt 15 Sekunden gegen Null, jede Sekunde ertönt ein Piep. Diese Verzögerung gibt ihnen die Möglichkeit, die Strahlungsquelle wieder zu öffnen und

sich selbst aus dem Strahlungsfeld zu entfernen. Am Ende der 15 Sekunden ertönen fünf kurze Pieps.

- 12.) Der »Inspector+« sammelt nun 30 Sekunden lang Daten, alle Sekunden ertönt ein Doppelpiep und die Anzeigen "CAL" und "Stundenglas" blinken. Am Ende der 30 Sekunden ertönen wieder fünf kurze Pieps. In der Anzeige erscheint "CAL" und "SET" blinkt.
- 13.) Schließen Sie die Quelle.
- 14.) Stellen Sie die numerische Anzeige mit den "+" und "–" Knöpfen auf den korrekten Wert (Sollwert) ein.
- 15.) Wenn die Anzeige richtig ist, drücken Sie den Einstellknopf. Für ein paar Sekunden erscheint in der Anzeige der neue Kalibrierungsfaktor, dann piept der »Inspector+« und springt in den Normalzustand zurück.
- 16.) Notieren Sie sich den neuen Kalibrierfaktor.
- 17.) Plazieren Sie den »Inspector+«, oder die Handprobe des »InspectorEXP+« so weit von der Quelle entfernt, dass ein Strahlungsfeld von 5mR/h erwartet wird und die Strahlungsquelle senkrecht gegenüber dem Glimmerfenster liegt.
- 18.) Wiederholen Sie 2.) bis 5.).
- 19.) Berechnen Sie aus den 20 Messungen den Mittelwert und notieren Sie ihn.
	- a) Falls der Mittelwert innerhalb von 5mR/h  $\pm 10$  % liegt ist die Kalibrierung abgeschlossen.
	- b) Falls der Mittelwert mehr als ±10 % von 5mR/h abweicht wiederholen Sie 11.) bis 16.) und gehen zu 20.)
- 20.) Berechnen Sie den Mittelwert der ermittelten Kalibrierfaktoren für 5mR/h und 50mR/h.
- 21.) Schalten Sie den »Inspector+« aus. Halten Sie den "+" Knopf gedrückt und schalten Sie den »Inspector+« wieder ein. In der numerischen Anzeige erscheint eine einstellige Zahl.
- 22.) Stellen Sie die numerische Anzeige mit den "+" und "–" Knöpfen auf 7.
- 23.) Drücken Sie den Einstellknopf.
- 24.) Der Kalibrierfaktor wird angezeigt. Stellen Sie mit den "+" und "–" Knöpfen den unter 20.) berechneten Mittelwert ein.
- 25.) Drücken Sie den Einstellknopf um den neuen Kalibrierfaktor zu übernehmen und in den normalen Dosismodus zurückzukehren.

Vom Werk ist der Kalibrierfaktor auf 100 eingestellt. Falls Sie bei der Kalibrierung diesen Wert z.B. um 20% erhöhen mussten, so ist der neue Wert 120. Am Ende der Selbstkontrolle beim Einschalten des »Inspector+« wird der aktuelle Kalibrierfaktor jeweils kurzzeitig angezeigt-

## **Elektronische Kalibrierung**

Mit einem Impulsgenerator können Sie den »Inspector+« auch elektronisch kalibrieren. Zum Anschluss des Impulsgenerators an den »Inspector+« benötigen Sie ein Kabel mit einem 2,5mm Stecker, an dessen Spitze das Signal ansteht. Gehen Sie wie folgt vor:

1.) Benötigt wird ein positiver Impuls von 3,3 Volt Amplitude und einer Impulsbreite von 85 Mikrosekunden.

**Achtung:** Speisen Sie keinen Impuls ein, wenn der »Inspector+« nicht eingeschaltet ist und achten Sie darauf, dass der Impuls 5 Volt nicht überschreitet.

- 2.) Stellen Sie den Betriebsartenumschalter (Bild 1 (2)) auf mR/h µSv/h.
- 3.) Schließen Sie das Kabel am "CAL Input" (Bild 1 (9)) an.
- 4.) Benutzen Sie Tabelle 4, um die richtige Kalibrierung des »Inspector+« zu überprüfen. Die in der Tabelle angegebenen Impulsraten entsprechen einer Kalibrierung für Cäsium 137. Falls die in der Tabelle 4 angegebenen Werte nicht erreicht werden, so führen Sie die Schritte 5.) bis 8.) aus.

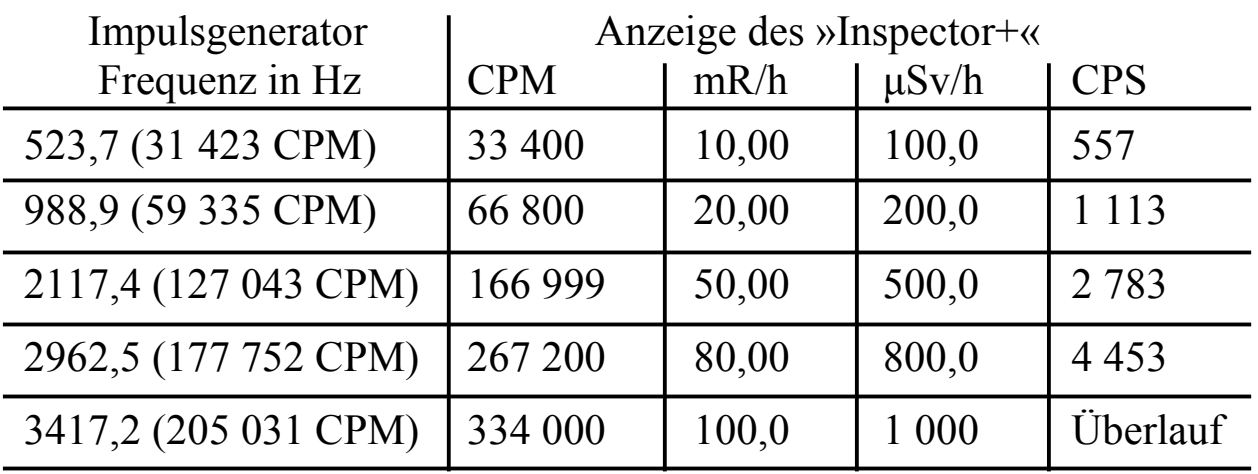

Beachten Sie: Der »Inspector+« berücksichtigt die durch die Todzeit<sup>\*</sup> des GM-Zählrohrs verlorengehenden Impulse (siehe Diagramm 1), so dass die angezeigte Impulsrate mit der durch den Impulsgenerator zugeführten nicht übereinstimmt. Wenn Sie den "—" Knopf drücken, so wird diese Korrektur ausgeschaltet und die eingespeiste Impulsrate richtig angezeigt.

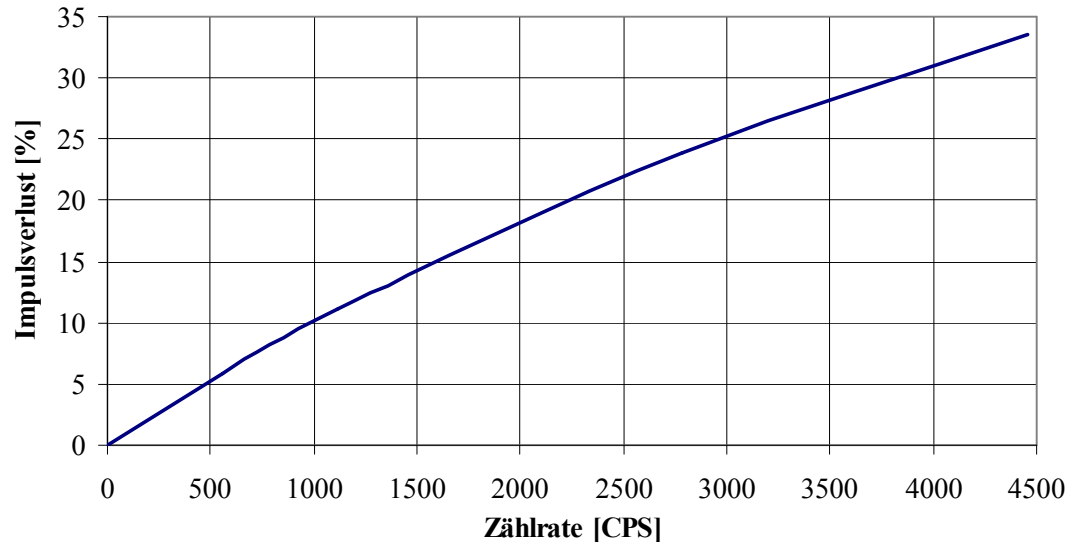

**Diagramm 1:** Impulsverlust durch die Todzeit des GM-Zählrohrs

- 5.) Schalten Sie den »Inspector+« aus. Halten Sie den "-" Knopf gedrückt und schalten Sie den »Inspector+« wieder ein. In der Anzeige erscheint "CAL" und der »Inspector+« zählt 15 Sekunden gegen Null, jede Sekunde ertönt ein Piep. Am Ende der 15 Sekunden ertönen fünf kurze Pieps.
- 6.) Der »Inspector+« sammelt nun 30 Sekunden lang Daten (Impulse vom Generator), alle Sekunden ertönt ein Doppelpiep und die Anzeigen "CAL" und "Stundenglas" blinken. Am Ende der 30 Sekunden ertönen wieder fünf kurze Pieps. In der Anzeige erscheint "CAL" und "SET" blinkt.
- 7.) Stellen Sie die numerische Anzeige mit den "+" und "–" Knöpfen auf den korrekten Wert ein.
- 8.) Wenn die Anzeige den korrekten Wert zeigt, drücken Sie den Einstellknopf. Der »Inspector+« zeigt für kurze Zeit den neuen Kalibrierfaktor, piept und kehrt in den normalen Dosismodus zurück.

 $\overline{a}$ 

<sup>\*</sup> Nach jedem Count bleibt das Zählrohr für kurze Zeit völlig unempfindlich.

#### **Fehlersuche**

Der »Inspector+« ist wohl ein sehr zuverlässiges Instrument, sollten aber trotzdem Zweifel an der Richtigkeit der Anzeige aufkommen, so könnten für Sie folgende Zeilen hilfreich sein:

#### **Die Anzeige erscheint, aber es werden keine Ereignisse registriert**

**Mögliche Ursachen:** GM-Zählrohr oder Kabel defekt.

**Maßnahmen:** Schauen sie durch das Fenstergitter und prüfen sie die Oberfläche des Glimmerfensters, wenn Sie irgendwelche Unregelmäßigkeiten erkennen, so muss das GM-Zählrohr gewechselt werden. Kontrollieren Sie Kabel und Steckverbindung der Sonde beim »InspectorEXP+«.

### **Der »Inspector+« zeigt falsche, zu hohe Werte**

**Mögliche Ursachen:** 1.) Kontamination, 2.) Feuchtigkeit, 3.) Photoempfindlichkeit und 4.) elektromagnetische Felder.

**Maßnahmen:** 1.) prüfen Sie mit einem anderen Geigerzähler den »Inspector+« auf Radioaktivität (Kontamination), wechseln Sie die Gummistreifen. 2.) Sollte der »Inspector+« nass geworden sein, so lassen Sie ihn an einem warmen Platz trocknen, bringt das keine Besserung, so müssen Sie den Service bemühen. 3.) Achten Sie darauf, dass kein direktes Sonnen- oder UV-Licht auf das Fenster trifft. Falls jetzt die Anzeige sinkt, so kann die Oberflächenbeschichtung des Zählrohrs Fehler haben, die durch Feuchtigkeit verursacht wurden. Das GM-Zählrohr sollte gewechselt werden. 4.) Bringen Sie den »Inspector+« in eine feldfreie Umgebung, in der auch keine stärkeren Radiowellen zu erwarten sind.

## **Keine Anzeige im Display**

**Mögliche Ursachen:** Keine Batterie, kein Batteriekontakt, oder defektes LCD-Display.

**Maßnahmen:** Setzen Sie eine neue Batterie ein, falls die akustische und optische Anzeige funktionieren und weiterhin keine Anzeige erscheint, so benötigen Sie den Service.

**Service** 

**Achtung:** Senden Sie unter keinen Umständen ein kontaminiertes Instrument zur Reparatur oder Kalibrierung ein.

Der »Inspector+« enthält keine reparierbare Teile, d.h. unterlassen Sie daher jeden eigenen Reparaturversuch.

Falls Ihr »Inspector+« den Service benötigt, so wenden Sie sich an Ihren Händler, oder direkt an den Hersteller unter folgenden Adresse:

**S.E. International, Inc.** 

**P.O. Box 39, 436 Farm Rd. Summertown, TN USA 38483-0039 Tel 931-964-3561, Fax 931-964-3564** 

**eMail: radiationinfo@seintl.com** 

## **VI Über ionisierende Strahlung und deren Messung**

Dieses Kapitel erklärt in Kurzform was Strahlung ist und wie man sie misst. Diese Information ist für "Nichtfachleute" gedacht und soll helfen die Wirkungsweise des »Inspector+« zu verstehen und seine Anzeigen zu interpretieren.

#### **Ionisierende Strahlung**

Ionisierende Strahlung kann die Struktur von Atomen verändern indem sie aus der Atomhülle Elektronen herausschlägt, sie bildet Ionen. Diese können wiederum weitere Ionen bilden. Substanzen, welche ionisierende Strahlung abgeben, nennt man radioaktiv.

Radioaktivität ist ein natürliches Phänomen, welches durch Kernreaktionen entsteht.. Kernreaktionen laufen ständig in Sternen und unserer Sonne ab. Die emittierte Strahlung läuft durch den Weltraum und einer kleiner Teil erreicht auch unsere Erde. Natürliche Quellen für ionisierende Strahlung findet man aber auch im menschlichen Körper, oder im Erdboden. Die bekannteste ist Uran und seine Zerfallsprodukte.

Ionisierende Strahlung teilt man in vier Kategorien ein:

**Röntgenstrahlung** (X-rays) werden künstlich hergestellt indem man im Vakuum eine Metallplatte mit Elektronen sehr hoher Geschwindigkeit

beschießt. Röntgenstrahlung ist eine elektromagnetische Strahlung wie Licht oder Radiowellen, aber mit einer extrem kurzen Wellenlänge, kleiner als 0,1 Milliardstel eines Zentimeters. Man nennt sie auch Photonen. Die Energie der Röntgenstrahlung ist millionenfach größer als die von Licht oder Radiowellen, daher durchdringen sie verschiedene Materialien, so auch unser Körpergewebe.

**Gammastrahlen** sind Röntgenstrahlung, haben aber im allgemeinen eine noch kürzere Wellenlänge und damit eine höhere Energie. Sie sind sehr durchdringend und meistens wird eine dicke Bleischicht benötigt um sie abzuschirmen.

**Betastrahlung** besteht aus Elektronen, die aus einem Atomkern emittiert werden. Sie besitzen mehr Masse aber weniger Energie als Gammastrahlung, damit können sie auch nicht so tief in Materie eindringen wie Gamma- und Röntgenstrahlung.

**Alphastrahlung** besteht aus zwei Protonen und zwei Neutronen, wie der Kern eines Heliumatoms. Sie werden schon von einem Platt Papier abgeschirmt und ihre Reichweite in Luft beträgt nur ein paar Zentimeter.

**Zerfall:** Wenn ein Atom eine Alpha-, Beta- oder Gammastrahlung aussendet, so hat es sich in eine andere Atomart verwandelt. Man nennt diesen Vorgang Zerfall, weil das Atom ein Teilchen aussendet. Radioaktive Substanzen können mehrere Zerfallstufen durchmachen bis sie einen stabilen, nicht ionisierenden Zustand erreichen. Z.B.: Uran 238 hat 14 Zerfallsstufen bevor es als Blei einen stabilen Zustand erreicht.

Ein Element kann in verschiedenen Formen auftreten, man nennt dies die Isotope des Elements. Falls eines der Isotope radioaktiv ist, so nennt man es ein Radioisotop, richtiger Radionuklid.

**Halbwertzeit:** Jedes Radionuklid hat eine charakteristische Halbwertzeit, die Zeit, in der die Hälfte des Materials zerfallen ist.

### **Maßeinheiten**

Für die Messung von Strahlungsfeldern und Strahlendosen sind verschiedene Maßeinheiten in Gebrauch.

**Röntgen** ist die Menge an Röntgen- oder Gammastrahlung, die in einem Kubikzentimeter trockener Luft bei einer Temperatur von 0°C und einem Druck von 760mmHg eine elektrostatische Einheit produziert. Der »Inspector+« zeigt den Strahlungspegel in Milliröntgen pro Stunde (mR/h) an.

**Rad** ist die Einheit der Belastung (Dosis) durch ionisierende Strahlung entsprechend einer Energie von 100erg pro Gramm des bestrahlten Materials. Dies entspricht in etwa 1,07 Röntgen.

**Rem** ist die Dosis, welche bei der Bestrahlung mit einem Rad im Gewebe auftritt. Dies entspricht der Anzahl von Rads multipliziert mit einem Qualitätsfaktor, welcher von der Art der Strahlung abhängt. Rem und Millirem sind die meistbenutzten Maßeinheiten für Strahlendosen in den USA  $1$ rem  $= 1$ rad

**Sievert** ist der internationale Standard für die Strahlendosis und ist in Europa üblich. Ein Sievert entspricht einhundert Rems. Ein Mikrosievert (µSv) ist der millionste Teil von einem Sievert.

**Curie** ist die Menge von radioaktivem Material, welches mit einer Rate von 37 Milliarden pro Sekunde zerfällt, was etwa der Zerfallsrate von einem Gramm Radium entspricht. Mikrocurie (ein Millionstel von einem Curie) und Pikocurie (ein Millionstel von einem Mikrocurie) sind ebenfalls oft benutzte Maßeinheiten.

**Becquerel** (Bq) entspricht einem Zerfallsereignis pro Sekunde.

## **VII Technische Daten**

**Detektor:** Intern: Halogengelöschtes Geiger-Müller-Zählrohr. Mit einem Glimmerfenster (Dichte 1,5 bis 2,0mg/cm<sup>2</sup>) und einem effektiven Durchmesser von 45mm.

> Extern RAP-RS1: Derselbe Detektor wie intern, aber in einem eloxierten Aluminiumgehäuse mit schwarzem Vinyl-Griff. Die Sonde beinhaltet auch die 500 Volt Spannungsversorgung für das Zählrohr. Die Sonde wird mit einem Kabel und einem Steckverbinder (Amphenol 31226 twinax) mit dem »InspectorEXP+« verbunden.

**Anzeige:** Vierstelliges LCD-Display mit weiteren Indikatoren, die die verschiedenen Betriebsarten anzeigen.

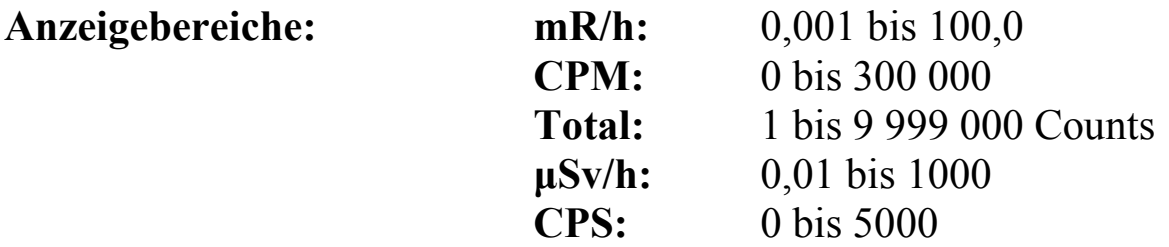

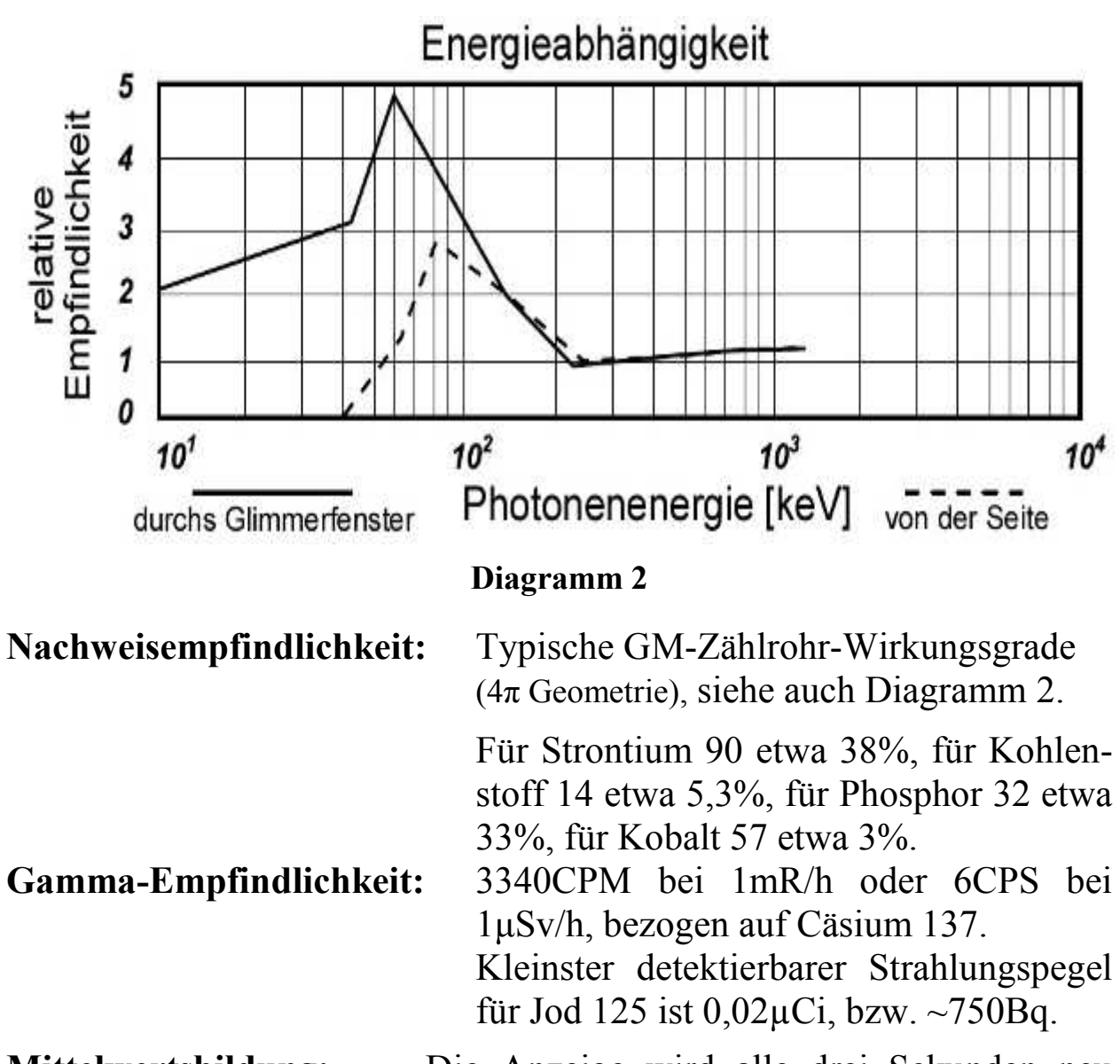

**Mittelwertsbildung:** Die Anzeige wird alle drei Sekunden neu eingelesen (aufgefrischt) und gibt bei normalem Hintergrundstrahlungspegel den Mittelwert der letzten 30 Sekunden wider. Wobei bei steigendem Strahlungspegel die Zeit für die Mittelwertsbildung abnimmt. Siehe "III Betrieb"  $\setminus$  "Automatische Mittelwertsbildung" - Tabelle 1.

**Kalibrierfaktor:** Kann Werte von 001 bis 199 annehmen.

**Timer:** Einstellung in Minutenschritten zwischen einer und 10 Minuten, in 10 Minutenschritten zwischen 10 Minuten und zwei Stunden, ab zwei Stunden bis maximal 40 Stunden in Stundenschritten.

**Alarmgrenze:** Die Alarmgrenze kann bei den verschiedenen Maßeinheiten wie folgt eingestellt werden:

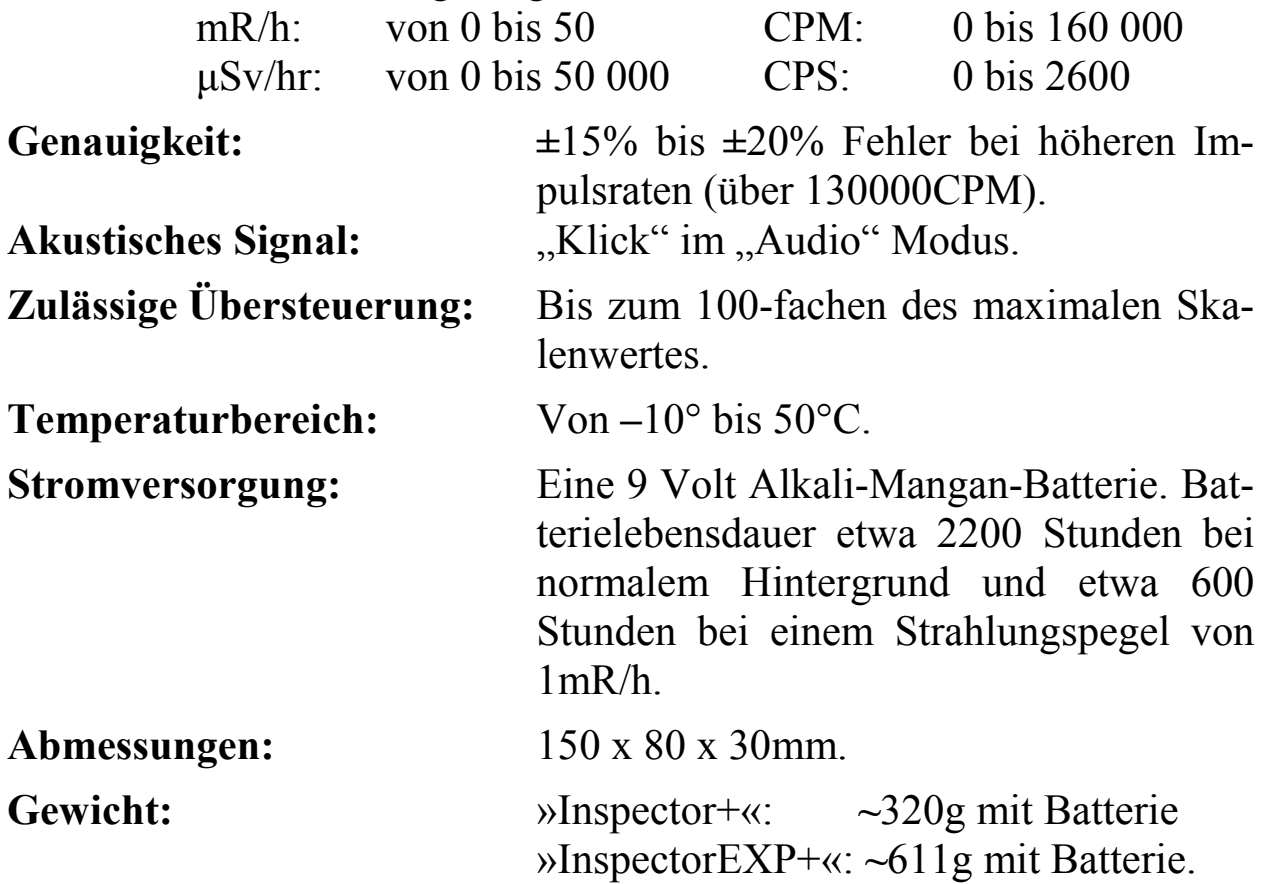

#### **Empfindlichkeit für übliche radioaktive Isotope**

Typische Geiger-Müller-Zählrohr-Effektivität (4π Geometrie):

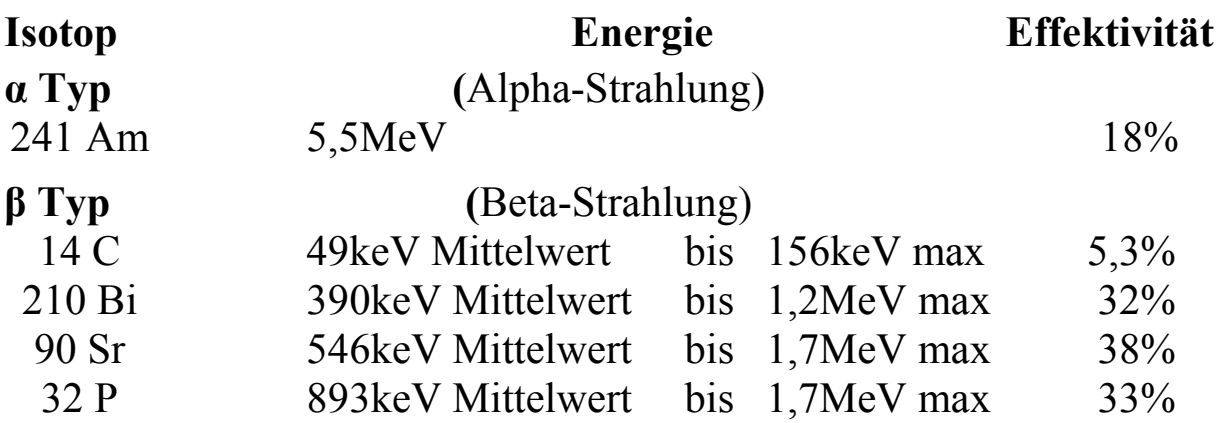

28

## **VIII Zubehör**

**Bereitschaftstasche**  »Carrying Case«

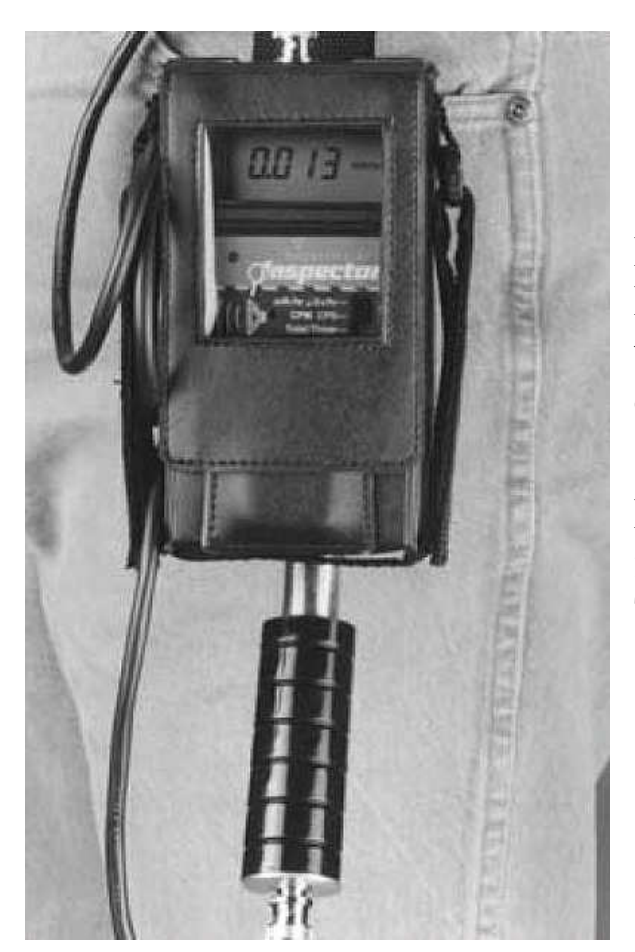

Die Bereitschaftstasche hat ein Kunststofffenster, welches einen guten Blick auf die Anzeige, die optische Impulsanzeige, sowie die Stellung der Schalter ermöglicht.

Praktische Hand- und Gürtelschlaufen ermöglichen einen bequemen Transport.

Die praktische Konstruktion der Sondenbefestigung an der Bereitschaftstasche ermöglicht eine sichere Einhandbedienung.

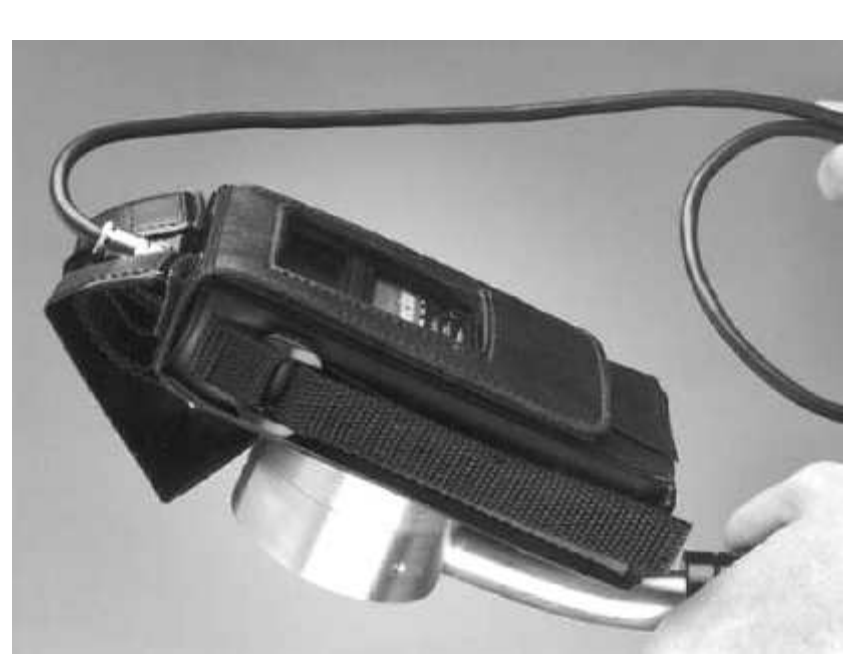

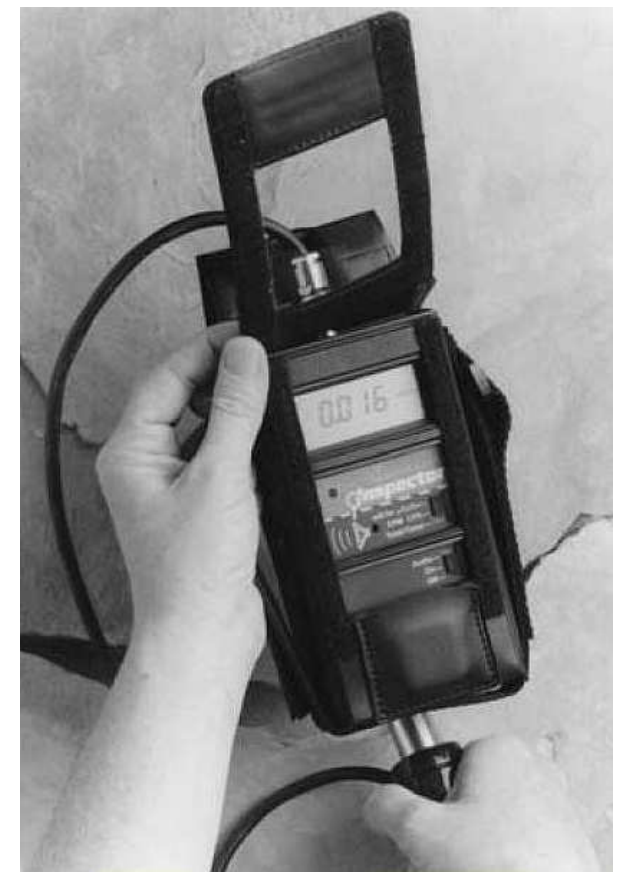

Das Kunststofffenster lässt sich hochklappen, so dass die Schalter gut zugänglich sind.

Eine kleine Tasche ermöglicht die Unterbringung des Teststrahlers.

Zum Schutze des Anwenders empfehlen wir eine 0,1mCi Cäsium 137 Testquelle, welche gut geschirmt ist.

Gammaabschirmungen für solche Strahler sind bei Ihrem Händler erhältlich.

Die verstärkte Sondenabdeckung schützt das hochempfindliche Glimmerfenster vor Beschädigungen. Ist aber so dann nur für Gammamessungen geeignet.

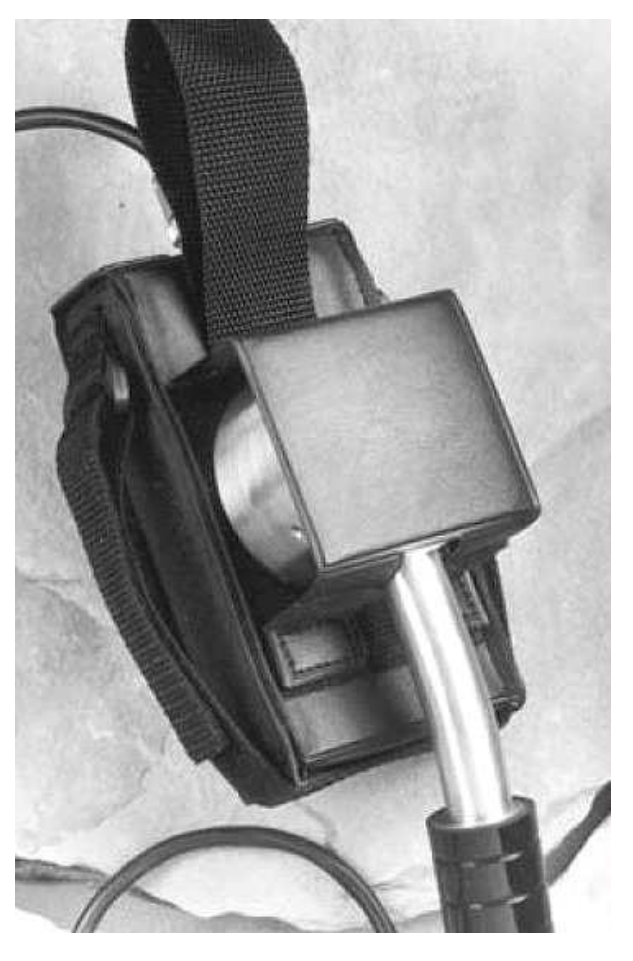

#### **Schutzgehäuse**

»Protective Case«

Speziell für militärische Anwendungen entwickelt schützt dieses Gehäuse vor "Wind und Wetter". Hergestellt aus nahezu unverwüstlichem Material wurde das Gehäuse so konstruiert, dass es den »Inspector+« staub-, luft- und wasserdicht abschließt und dabei doch die Ablesung der Anzeige unter allen widrigen Umweltbedingungen ermöglicht. (Einsetzbar aber nur für Gammamessungen.)

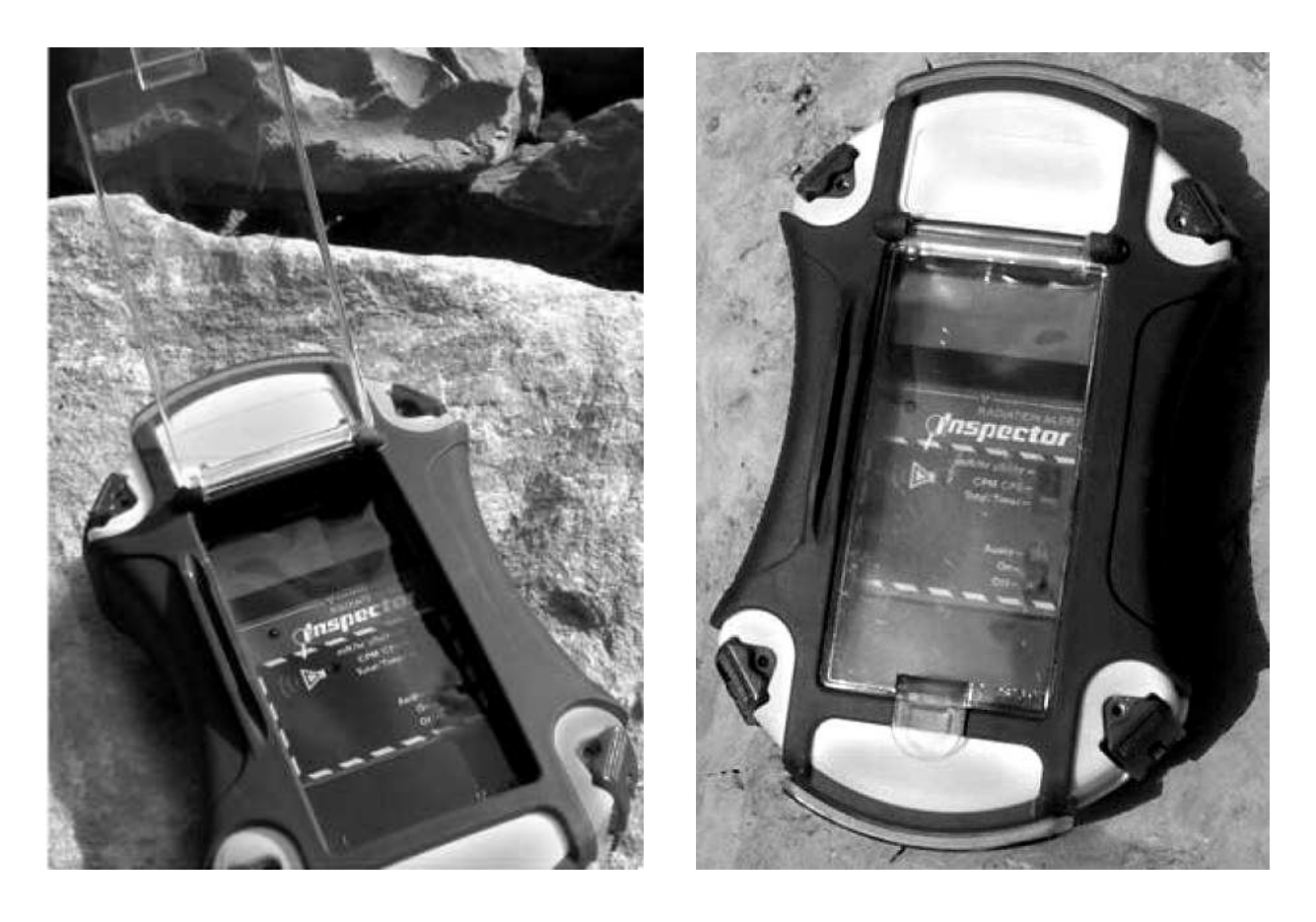

Leichte Bedienung des »Inspector+« durch eine tieferliegende, klare Kunststoffabdeckung.

Erfüllt den ANSI-Standard der US amerikanischen Heimatschutzbehörde in Bruchsicherheit, Wasser-, Staub-, und Luftdichtheit.

Verstellbare Handschlaufen sind auch mit Handschuhen leicht zu handhaben.

Abmessungen: Länge 216 mm, Breite 111 bis 133 mm und Dicke 61 mm.

## **Halterung für Wischproben**

»WipeTest Plate«

(US Patent # 5.936.246)

Diese Edelstahlplatte hat eine kreisrunde Vertiefung in die man ein Wischtestpapier einlegen kann, so dass es parallel und in einem definierten Abstand von 1 cm zum »Inspector+« zu liegen kommt. Die Platte ist so konstruiert, dass Sie sich leicht und sicher über die Rückseite des »Inspector+« schieben lässt.

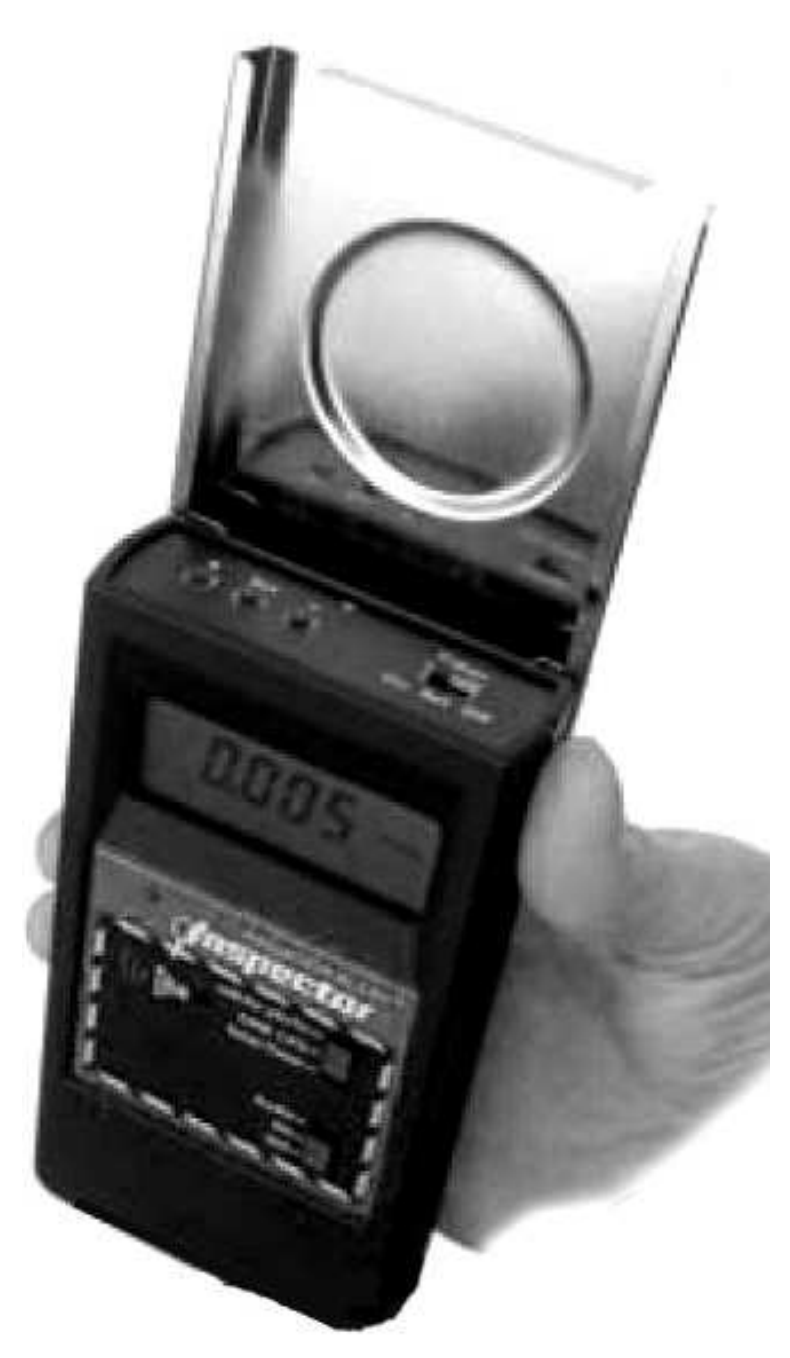

#### **Auswertungssoftware**

Die »Observer Software« läuft unter Windows und kann zusammen mit dem »Inspector+«, dem »Diligert 50« und dem »Geiger Radiation Monitor« benutzt werden. Optional modifiziert kann jedes von unseren »Radiation Alert ®« Instrumenten mit dem »Observer« zusammenarbeitet.

Der »Observer« übernimmt Counts, CPM und CPS und er ist in der Lage die Ereignisse zu sammeln und statistisch auszuwerten. Die Daten können in Kurven dargestellt, analog oder digital angezeigt, gespeichert oder in verschiedener Form ausgedruckt werden, auch in Form einer Verteilungskurve.

Weiter kann eine Alarmgrenze eingestellt werden und die Counts akustisch über den PC-Lautsprecher hörbar gemacht werden.

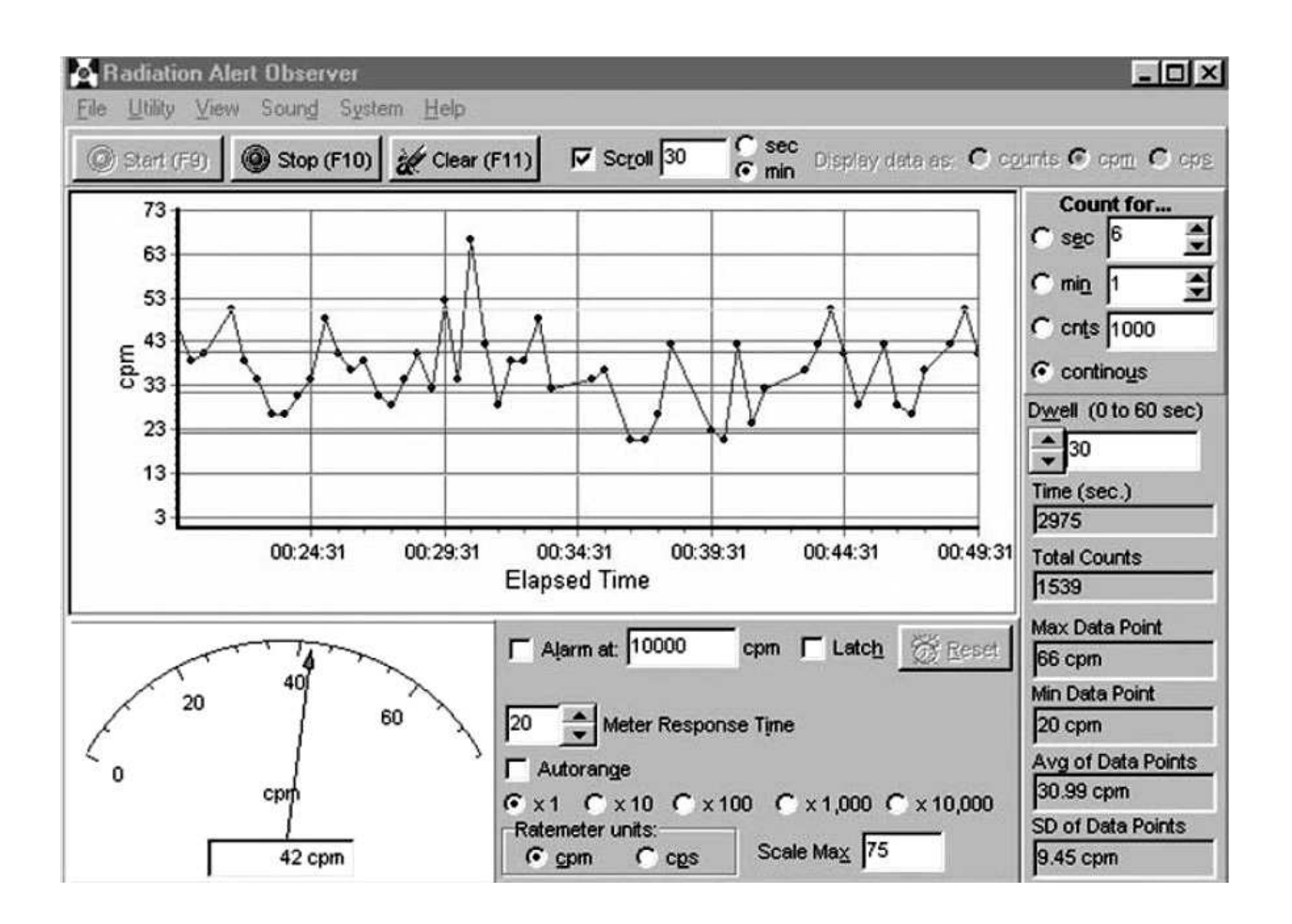

# **IX Garantie**

Garantiegeber ist:

S.E. International, Inc., P.O. Box 39, 436 Farm Road, Summertown, TN 38483-0039, USA, (931) 964-3561

Die Garantie wird für ein Jahr gewährt, ausgenommen das GM - Zählrohr für welches eine eingeschränkte Garantiezeit von nur 90 Tagen gilt.

Da die Garantie rechtliche Angelegenheiten berührt und die Garantiebedingungen sich ändern können, ist es ratsam jeweils in den Originalunterlagen, die dem »Inspector+« beiliegen, nachzulesen.

## **X Kalibrierung durch Händler oder Hersteller – Formular**

Falls Sie Ihren »Inspector+« vom Hersteller kalibrieren lassen wollen, so können Sie das in den USA unter folgenden Adresse ausführen lassen:

> **c.o. Robert Russell S.E. International, Inc. Box 39, Summertown, USA**

### **(Telefon: 38483-0039 oder Fax: (931) 964-3564)**

Für eine nähere Kalibriermöglichkeit, hier in Europa, fragen Sie Ihren Händler. Jedenfalls müssen Sie Ihrem »Inspector+« ein Begleitschreiben, ähnlich Formular 1, mit Ihren Daten beilegen.

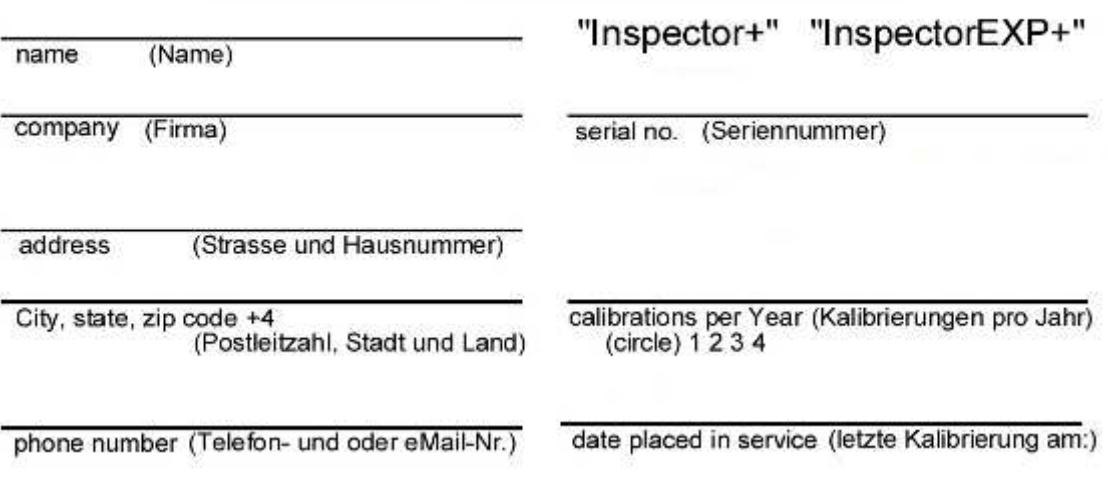

### **CALIBRATION DATABASE APPLICATION**

Formular 1

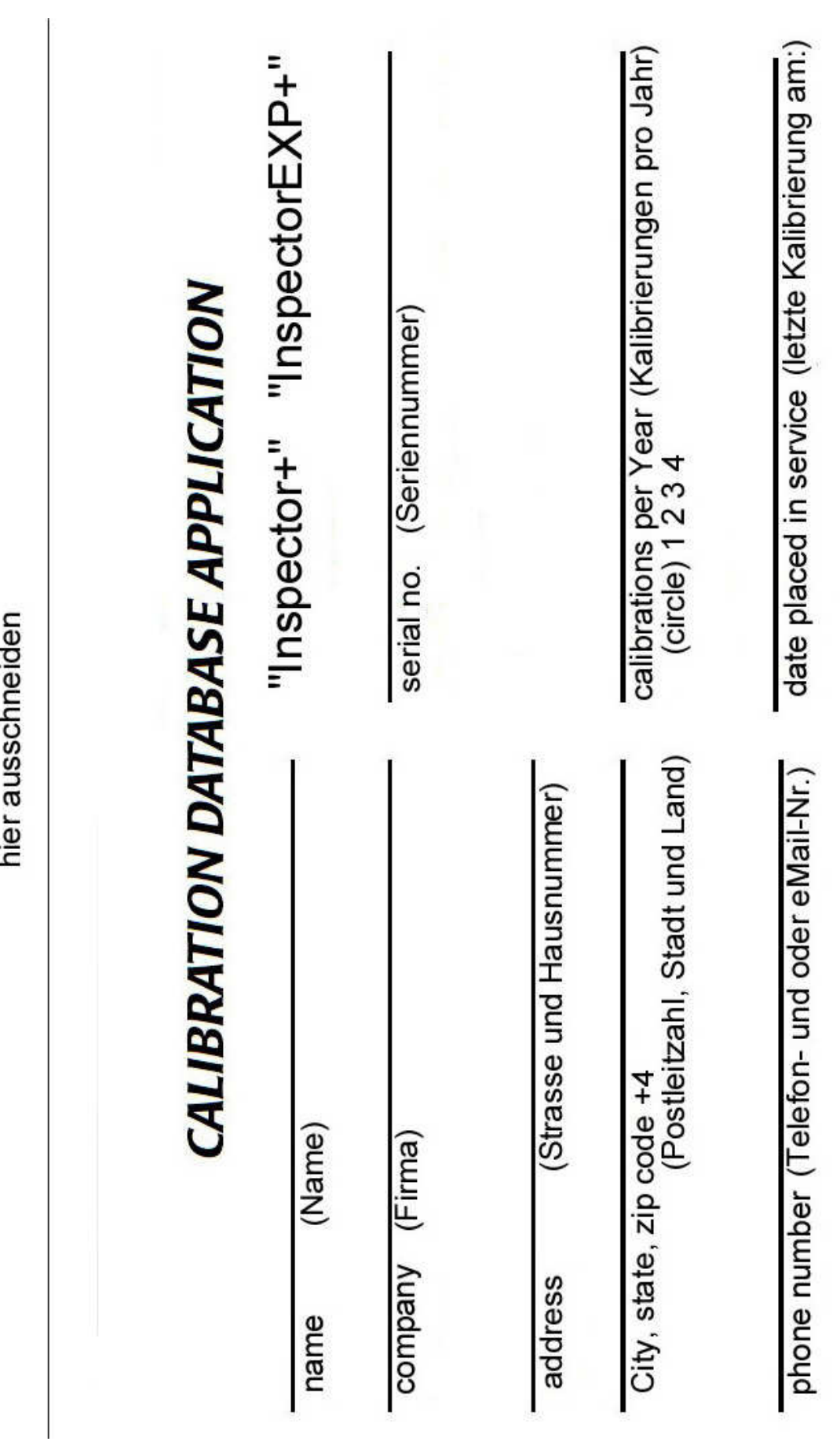

hier ausschneiden

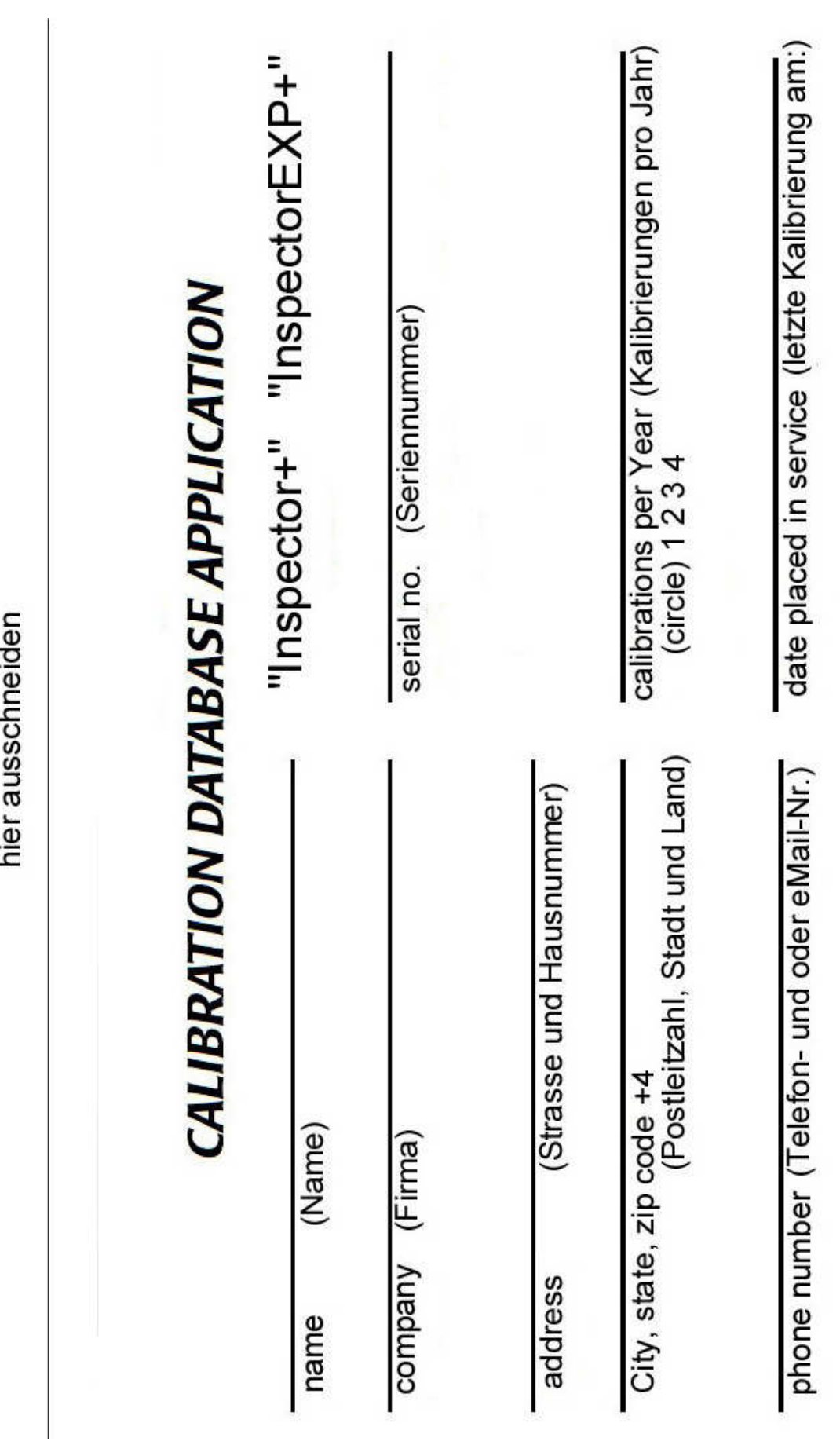

hier ausschneiden